Dell™ PowerVault™ MD1120 Depolama Kasası Donanım Kullanıcı El Kitabı

## **Notlar, Bildirimler ve Dikkat Edilecek Noktalar**

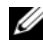

**NOT:** NOT, bilgisayarınızdan daha iyi şekilde yararlanmanıza yardımcı olacak önemli bilgiler verir.

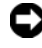

**B**İ**LD**İ**R**İ**M:** BİLDİRİM, donanımda olabilecek hasarları ya da veri kaybını belirtir ve size, bu sorunun nasıl önleneceğini anlatır.

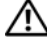

**D**İ**KKAT: D**İ**KKAT, olası maddi hasar, yaralanma veya ölüm tehlikesi anlamına gelir.**

**Model AMT**

Ş**ubat 2008 Rev. A00**

\_\_\_\_\_\_\_\_\_\_\_\_\_\_\_\_\_\_\_\_

**Bu belgedeki bilgiler önceden bildirilmeksizin de**ğ**i**ş**tirilebilir. © 2008 Dell Inc. Tüm hakları saklıdır.**

Dell Inc. kuruluşunun yazılı izni olmadan herhangi bir şekilde çoğaltılması kesinlikle yasaktır.

Bu metinde kullanılan ticari markalar: *Dell*, *DELL* logosu, *PowerEdge, PowerVault* ve *OpenManage*  Dell Inc. kuruluşunun ticari markalarıdır; *Microsoft* ve *Windows* ise Microsoft Corporation'ın ABD ve/veya diğer ülkelerdeki ticari markaları veya tescilli markalarıdır.

Bu belgede, marka ve adların sahiplerine ya da ürünlerine atıfta bulunmak için başka ticari marka ve ticari adlar kullanılabilir. Dell Inc. kendine ait olanların dışındaki ticari markalar ve ticari isimlerle ilgili hiçbir mülkiyet hakkı olmadığını beyan eder.

# İ**çindekiler**

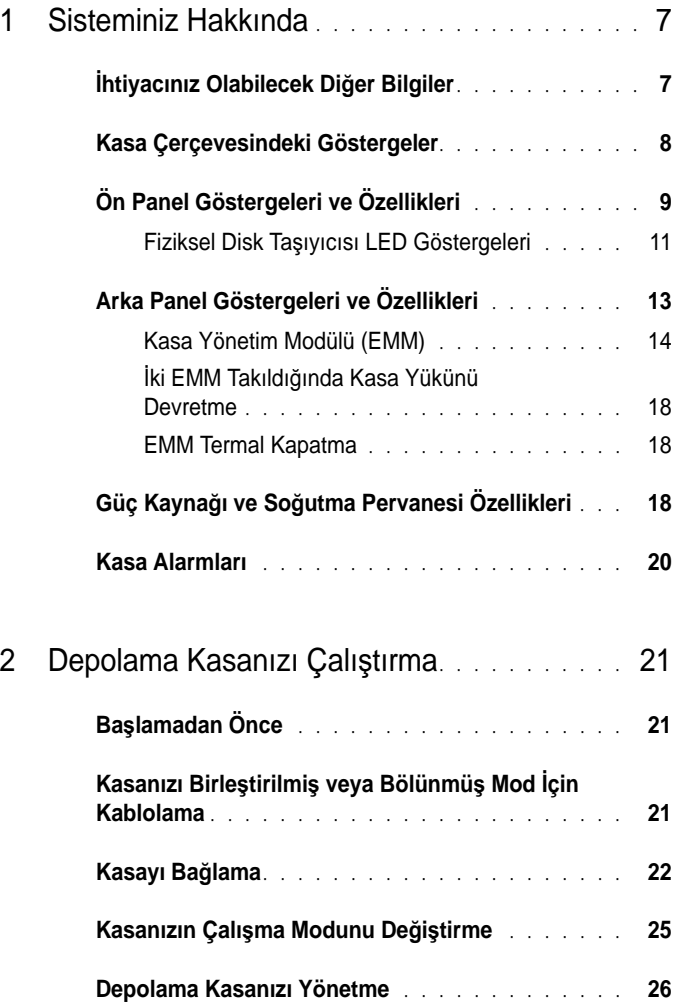

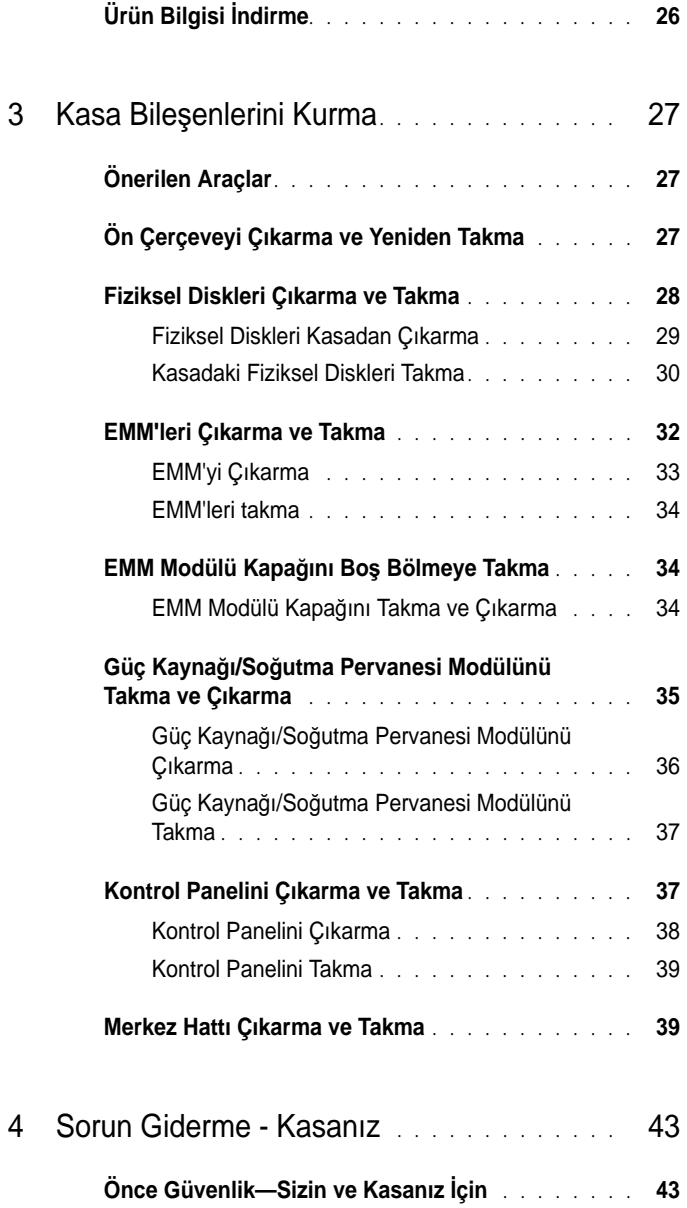

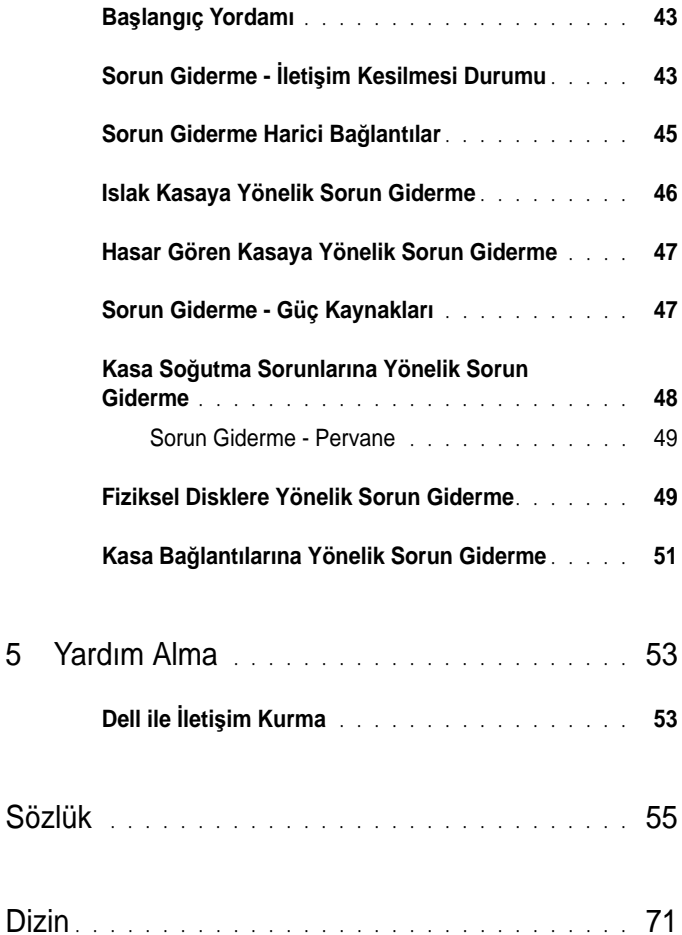

#### 6 | *İçindekiler*

# <span id="page-6-0"></span>**Sisteminiz Hakkında**

Kasa, en fazla 24 adet 2,5 inç 3,0-Gbps Seri-Bağlantılı SCSI (SAS) fiziksel disk barındırma kapasitesine sahip 2-U montajlı harici depolama kasası sağlar. Kasa ana bilgisayar bağlantısı başına en fazla 72 adet fiziksel disk sağlamak için en fazla iki adet ek kasa ile birbirine bağlanabilir. Ana bilgisayar tabanlı RAID yapılandırması bir Dell*™* PowerEdge*™* Expandable RAID Controller (PERC) 6/E adaptörü yoluyla desteklenir.

## <span id="page-6-1"></span>İ**htiyacınız Olabilecek Di**ğ**er Bilgiler**

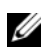

**24 NOT:** Önemli güvenlik bilgileri ve düzenleyici bilgiler ayrı belgelerde sağlanır. Garanti bilgileri bu belgeye dahil edilmiş veya ayrı bir belge olarak eklenmiş olabilir.

- • Raf çözümünüzle birlikte verilen *Rafa Montaj Kılavuzu* veya *Rafa Montaj Yönergeleri* kasanızın bir rafa nasıl monte edileceğini açıklar.
- • *Ba*ş*larken Kılavuzu* kasa özelliklerine, kasanızı kurmaya ve teknik özelliklere genel bir bakış sunar.
- • *Dell OpenManage Server Administrator* belgeleri depolama çözümünüzü sunucu yöneticisinde depolama yönetimi hizmetini kullanarak yönetme hakkında bilgiler sunar.

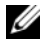

**24 NOT:** Çevrimiçi yapılandırma, kasa durumu ve etkin olay bildirimi Server Administrator sürüm 5.4 veya üzerini gerektirir.

- • Kasanızla birlikte verilen CD'ler veya DVD'ler kasanızı yapılandırma ve yönetme için belgeler ve araçlar sunar.
- • Ayrıca satın aldığınız her türlü bileşene ait belgeler bu seçenekleri yapılandırma ve kurma hakkında bilgiler sağlar.
- •RAID denetleyicisi belgeleri.
- • Bazen kasa, yazılım ve/veya belgeler üzerinde yapılan değişikliklerin açıklanması için kasayla birlikte güncellemeler verilir.

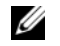

**NOT:** Her zaman **support.dell.com** adresindeki güncellemeleri kontrol edin ve genellikle diğer belgelerdeki bilgileri geçersiz kıldığından önce güncellemeleri okuyun.

 Sistem için son dakika güncellemeleri ya da deneyimli kullanıcılar veya teknisyenler için tasarlanmış belgeler veya teknik başvuru malzemesi sunmak üzere sürüm notları ve benioku dosyaları eklenmiş olabilir.

## <span id="page-7-0"></span>**Kasa Çerçevesindeki Göstergeler**

Erişimi sınırlandırmak için kasanın önüne isteğe bağlı bir kilitleme çerçevesi takılabilir. Ş[ekil 1-1](#page-7-1) çerçevenin üzerindeki göstergeleri ve bileşenleri göstermektedir. Tablo 1-1 çerçevenin üzerinde ışıklarla gösterilen koşulları belirtmektedir. Çerçeveyi takma ve çıkarma hakkında bilgi için bkz. ["Ön](#page-26-3)  [Çerçeveyi Çıkarma ve Yeniden Takma", sayfa 27.](#page-26-3)

#### <span id="page-7-1"></span>Ş**ekil 1-1. Ön Çerçevedeki LED'ler**

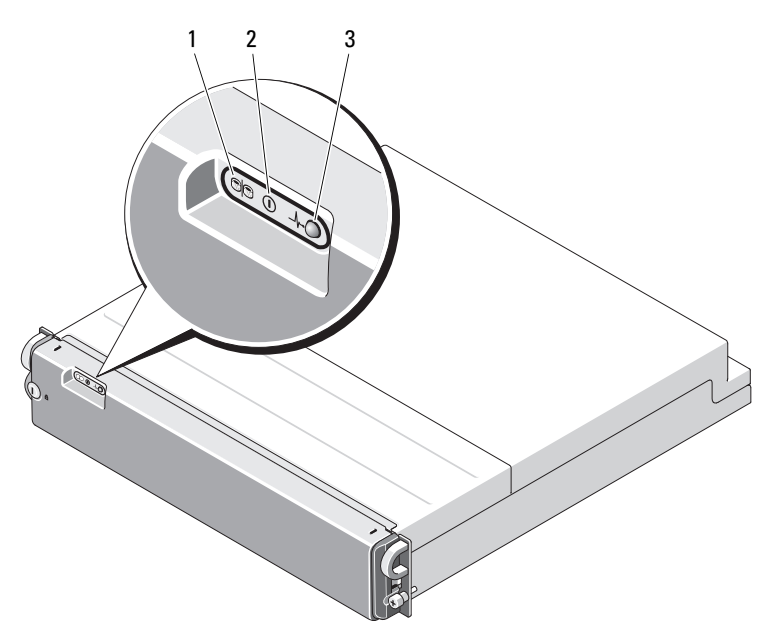

| Öğe | <b>LED Gösterge</b>        | LED<br>Simgesi | Koşul                                                                                                    |
|-----|----------------------------|----------------|----------------------------------------------------------------------------------------------------|
| 1   | Bölünmüş mod<br>(yeşil)    | 80             | Yandığında, kasanın bölünmüş modda olduğunu<br>gösterir; aksi durumda, kasa birleştirilmiş<br>moddadır. Her iki mod hakkında daha fazla<br>bilgi için bkz. "Birleştirilmiş Mod ve Bölünmüş<br>Mod", sayfa 17. |
|     | Güç (yeşil)                |                | Yandığında, en az bir adet güç kaynağı kasaya<br>güç sağlıyor demektir.                                                                                                    |
| 3   | Kasa durumu<br>(mavi/sari) | ∿⊣             | Kesintisiz sarı: Güç açıktır ve kasa sıfırlama<br>durumundadır.                                                                                                    |
|     |                            |                | Kesintisiz mavi: Güç açıktır ve kasa durumu<br>Tamam'dır.                                                                                                    |
|     |                            |                | <b>Yanıp sönen mavi:</b> Ana sunucu kasayı<br>tanımlıyordur.                                                                                                    |
|     |                            |                | Yanıp sönen sarı: Kasa arıza durumundadır.                                                                                                    |

**Tablo 1-1. Ön Çerçeve Göstergeleri**

## <span id="page-8-0"></span>**Ön Panel Göstergeleri ve Özellikleri**

Şekil 1-2, kasanın ön panelindeki LED göstergeleri ve bileşenleri göstermektedir (isteğe bağlı kilitleme çerçevesi gösterilmemiştir). Tablo 1-2 her biri tarafından gösterilen koşulları ve işlevleri belirtmektedir.

<span id="page-9-0"></span>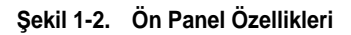

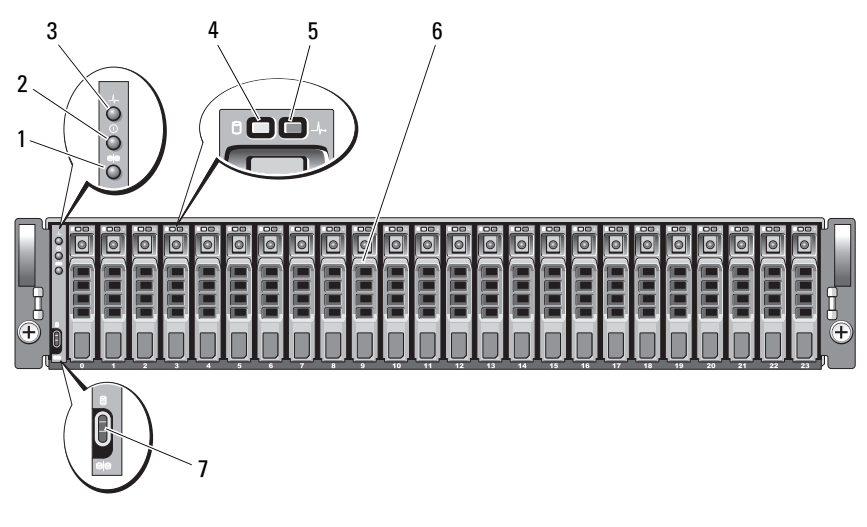

- 1 bölme modu LED'i 2 güç LED'i
- 
- 5 fiziksel disk durum LED'i 6 fiziksel diskler (24)
- 7 kasa modu düğmesi
- 
- 3 kasa durum LED'i 4 fiziksel disk etkinlik LED'i
	-

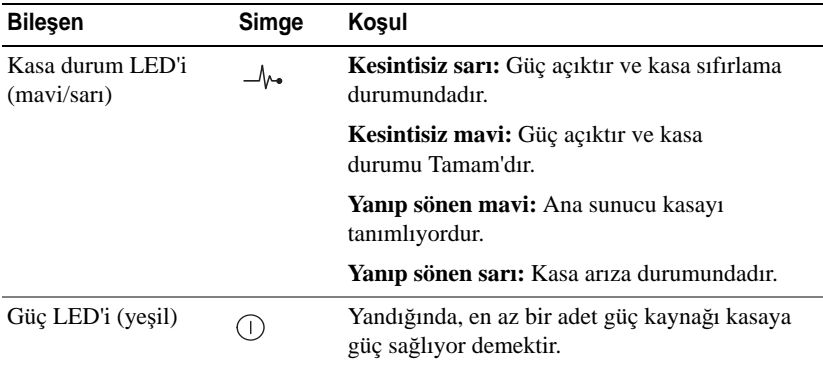

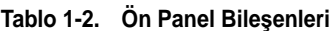

| <b>Bilesen</b>                | Simge | Kosul                                                                                                    |
|-------------------------------|-------|----------------------------------------------------------------------------------------------------|
| Bölünmüs mod LED'i<br>(yeşil) | 919   | Yandığında, kasanın bölünmüs mod<br>vapılandırmasında olduğunu gösterir; aksi<br>durumda, kasa birlestirilmis moddadır. Daha<br>fazla bilgi için, bkz. "Birleştirilmiş Mod ve<br>Bölünmüş Mod", sayfa 17.                                                                                                    |
| Kasa modu düğmesi             | 919   | Güç açıkken en üst konuma ayarlandığında, kasa<br>birleştirilmiş modda yapılandırılmış demektir;<br>güç açıkken en alt konuma ayarlandığında ise,<br>kasa bölünmüş modda yapılandırılmış demektir.<br>NOT: Bu anahtar güç açılmadan önce<br>ayarlanmalıdır. Anahtar ayarını güç açıldıktan<br>sonra değiştirmenin güç çevrimi yapılana kadar<br>kasa üzerinde etkisi yoktur. |

**Tablo 1-2. Ön Panel Bile**ş**enleri (devamı)**

#### <span id="page-10-0"></span>**Fiziksel Disk Ta**ş**ıyıcısı LED Göstergeleri**

Kasanızdaki her fiziksel disk taşıyıcısında iki adet LED bulunur: bir adet etkinlik LED'i (yeşil) ve bir adet iki renkli (yeşil/sarı) durum LED'i (bkz. Ş[ekil 1-3](#page-11-0)). Etkinlik LED'i fiziksel diske her erişildiğinde yanıp söner. [Tablo 1-3](#page-11-1)  durum LED'i için yanıp sönme modellerini belirtmektedir.

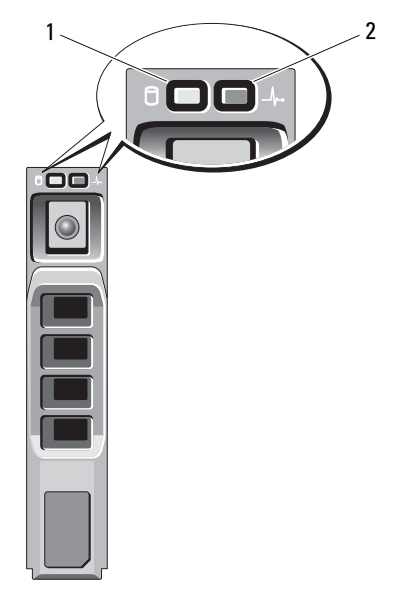

#### <span id="page-11-0"></span>Ş**ekil 1-3. Fiziksel Disk Ta**ş**ıyıcısı LED Göstergeleri**

<span id="page-11-2"></span>1 etkinlik LED'i 2 durum LED'i

<span id="page-11-1"></span>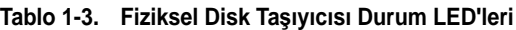

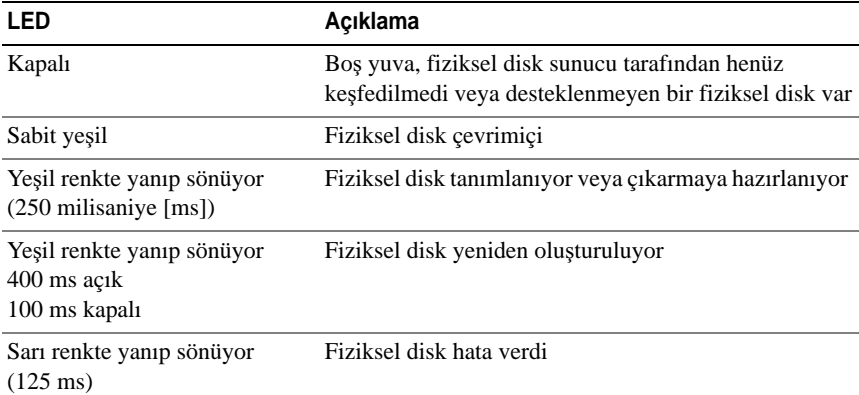

**Tablo 1-3. Fiziksel Disk Ta**ş**ıyıcısı Durum LED'leri (devamı)**

| <b>LED</b>                                                                                                    | Açıklama                                                                                                    |
|----------------------------------------------------------------------------------------------------|----------------------------------------------------------------------------------------------------|
| Yesil 500 ms acik<br>Sari 500 ms acik<br>1000 ms kapalı                                                        | Yeşil/sarı renkte yanıp sönüyor Fiziksel disk tarafından bildirilen tahmini arıza                                          |
| Yeşil/sarı renkte yanıp sönüyor<br>Yesil 3000 ms acik<br>3000 ms kapalı<br>Sari 3000 ms acik<br>3000 ms kapalı | Fiziksel disk, kullanıcı isteğine veya arızanın söz<br>konusu olmadığı diğer durumlara bağlı olarak hızı<br>azalarak döner |

## <span id="page-12-0"></span>**Arka Panel Göstergeleri ve Özellikleri**

Şekil 1-4, iki kasa yönetim modülünü (EMM'ler) ve iki adet güç kaynağı/soğutma pervanesi modülü içeren tamamen dolu bir kasanın arka panel özelliklerini gösterir. Kasa en az bir EMM'nin takılmasını gerektirir. Yalnızca bir EMM takılırsa, bu EMM'nin birincil (kasanın arkasından görüldüğü gibi solda) EMM yuvasında yer alması ve ikincil EMM yuvasının boş bir modül kapağı içermesi gerekir (bkz. "EMM Modülü Kapağını Boş [Bölmeye Takma", sayfa 34](#page-33-3)). İki güç kaynağı/soğutma pervanesi modülü de takılı olmalıdır. Ancak, kasa tek güç kaynağı/soğutma pervanesi modülü ile geçici olarak çalışabilir. Daha fazla bilgi için, bkz. "Güç Kaynağı ve Soğ[utma Pervanesi Özellikleri", sayfa 18](#page-17-2).

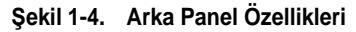

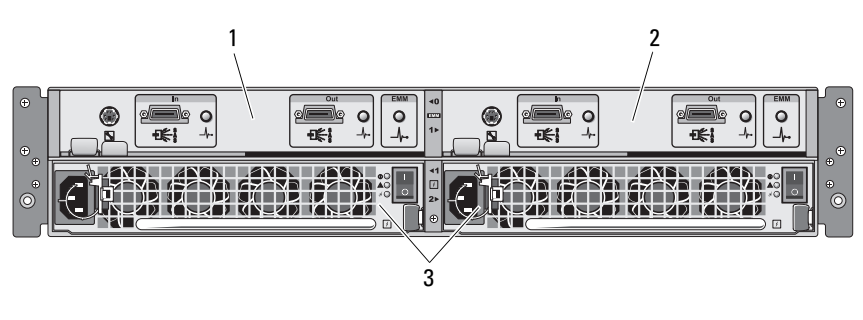

1 ana EMM 2 ikincil EMM

3 güç kaynağı/soğutma pervanesi modülleri (2)

## <span id="page-13-0"></span>**Kasa Yönetim Modülü (EMM)**

Her EMM aşağıdakiler dahil kasanız için veri yolu ve kasa yönetim işlevleri sunar:

- Kasa ortamı öğelerini (sıcaklık, pervaneler, güç kaynakları ve kasa LED'leri) izleme ve kontrol etme
- Fiziksel disklere erişimi denetleme
- •Kasa özniteliklerini ve durumlarını ana sunucuya iletme

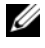

**24 NOT:** Kasaya en az bir EMM takılmalıdır. Yalnızca bir adet EMM takılıysa, bu birincil EMM yuvasında olmalıdır (bkz. Şekil 1-4) ve ikincil EMM yuvasına boş bir modül kapağı takılmalıdır (bkz. ["EMM Modülü Kapa](#page-33-3)ğını Boş Bölmeye [Takma", sayfa 34\)](#page-33-3).

Ş[ekil 1-5](#page-13-1) kasanın arkasından bakıldığında görüldüğü şekliyle tek EMM'yi göstermektedir. EMM, kasaya kasa merkez hattı aracılığıyla bağlanır (bkz. ["EMM'leri Çıkarma ve Takma", sayfa 32\)](#page-31-1). EMM konektörleri ve bileşenleri Ş[ekil 1-5](#page-13-1)'te gösterilmekte olup şunları içermektedir:

- Hata ayıklama bağlantı noktası (yalnızca Dell'in kullanımı için)
- •SAS bağlantı noktası konektörü (In)
- •SAS bağlantı noktası konektörü (Out)
- • Üç adet LED (In Bağlantı Noktası Bağlantısı, Out Bağlantı Noktası Bağlantısı ve EMM Durumu)

EMM'nin ön panelindeki her bileşenin açıklaması için, bkz. Tablo 1-4. Kasayı EMM bağlantı noktalarını kullanarak bağlama hakkında açıklama için bkz. ["Depolama Kasanızı Çalı](#page-20-3)ştırma", sayfa 21.

#### <span id="page-13-2"></span><span id="page-13-1"></span>Ş**ekil 1-5. EMM Harici Paneli**

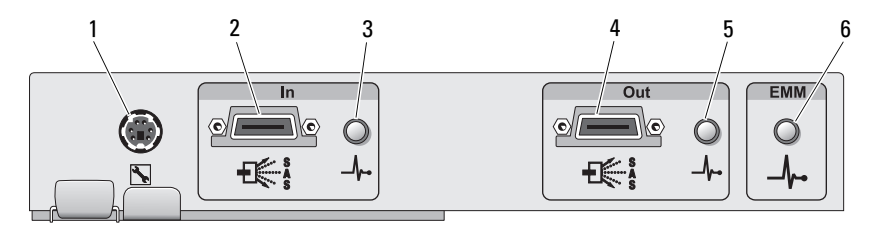

| Öğe            | <b>Bileşen</b>                                        | Simge          | İşlev                                                                                                    |
|----------------|-------------------------------------------------------|----------------|----------------------------------------------------------------------------------------------------|
| 1              | Hata Ayıklama<br>Bağlantı Noktası                     |                | Yalnızca Dell fabrika desteği/teknik destek<br>kullanımı içindir.                                                                                                  |
| $\mathfrak{D}$ | SAS Bağlantı<br>Noktasi (In)                          | In             | Ana makineye veya dizilimde sonraki üst<br>genişletme kasasına kablolama için SAS<br>bağlantısı sunar (yalnızca birleştirilmiş<br>modda).                          |
| 3              | In Bağlantı<br>Noktası Durum<br>LED'i<br>(yesil/san)  | $-\mathcal{N}$ | Yeşil: Tüm bağlantılar bağlantı noktasına<br>bağlıdır.                                                                                                    |
|                |                                                       |                | Sarı: Bir veya daha fazla bağlantı, bağlantı<br>noktasına bağlı değildir.                                                                                          |
|                |                                                       |                | Kapalı: Arabirim etkin değildir.                                                                                                    |
| 4              | SAS Bağlantı<br>Noktası (Out)                         | Out            | Bir papatya diziminde sonraki alt<br>genişletme kasasına kablolama için SAS<br>bağlantısı sunar (yalnızca birlestirilmis<br>modda).                                |
|                |                                                       |                | <b>NOT:</b> SAS Out bağlantı noktası kasa<br>bölünmüş modda çalışıyorsa devre dışıdır.<br>Daha fazla bilgi için, bkz. "Depolama<br>Kasanızı Çalıştırma", sayfa 21. |
| $\overline{5}$ | Out Bağlantı<br>Noktası Durum<br>LED'i<br>(yesil/san) | $\mathcal{N}$  | Yeşil: Bağlantı noktasının dışındaki tüm<br>bağlantılar bağlıdır.                                                                                                  |
|                |                                                       |                | Sarı: Bağlantı noktasının dışındaki bir<br>veya daha fazla bağlantı bağlı değildir.                                                                                |
|                |                                                       |                | Kapalı: Arabirim etkin değildir.                                                                                                    |

**Tablo 1-4. EMM Bile**ş**en** İş**levleri**

| Öğe | <b>Bilesen</b>                           | Simge          | İşlev                                                                                                    |
|-----|------------------------------------------|----------------|----------------------------------------------------------------------------------------------------|
| 6   | <b>EMM Durum</b><br>LED'i<br>(yesil/san) | $-\mathcal{N}$ | Kesintisiz yeşil: EMM düzgün çalışıyor.                                                                                                    |
|     |                                          |                | Kesintisiz sarı: Kasa önyüklenemedi veya<br>düzgün yapılandırılmamış.                                                                                                    |
|     |                                          |                | <b>Kapalı:</b> EMM önyüklenemedi, düzgün<br>yapılandırılmamış veya EMM ile sunucu<br>arasında iletişim kesik.                                                                   |
|     |                                          |                | Yeşil renkte yanıp sönüyor (250 ms):<br>Ürün bilgisi indirme işlemi devam ediyor.                                                                                               |
|     |                                          |                | Sarı renkte yanıp sönüyor (250 ms Açık<br>250 ms Kapalı [bir kez]; 1000 ms<br>Kapalı): SAS genişleticisi ve kasa<br>işlemcisi arasında iletişim kurulamıyor.                    |
|     |                                          |                | Sarı renkte yanıp sönüyor (250 ms Açık<br>250 ms Kapalı [iki kez]; 1000 ms<br>Kapalı): Kasa işlemcisi kasa aygıtlarıyla<br>iletişim kuramıyor.                                  |
|     |                                          |                | Sarı renkte yanıp sönüyor (250 ms Açık<br>250 ms Kapalı [üç kez]; 1000 ms<br>Kapalı): SAS genişleticisi düzgün<br>vapılandırılmamıs.                                            |
|     |                                          |                | Sarı renkte yanıp sönüyor (250 ms Açık<br>250 ms Kapalı [beş kez]; 1000 ms<br>Kapalı): EMM'ler arasında ürün bilgisi<br>değişiklikleri farklı. İki EMM LED'i de<br>yanıp söner. |

**Tablo 1-4. EMM Bile**ş**en** İş**levleri (devamı)**

#### <span id="page-16-0"></span>**Birle**ş**tirilmi**ş **Mod ve Bölünmü**ş **Mod**

Kasa iki moddan birinde çalışabilir:

- Birleştirilmiş
- Bölünmüş

Birleştirme modunda, bir SAS ana bilgisayar tek bir EMM aracılığıyla en fazla 24 adet fiziksel diskle veya birbirine bağlanabilir üç kasadaki en fazla 72 adet fiziksel diskle iletişim kurabilir. Bölme modunda, kasa *birincil* (solda) EMM tarafından kontrol edilen art arda en fazla 12 adet fiziksel diske (12-23 yuva) sahip iki sanal gruba ayrılır. Kalan fiziksel diskler (0-11 yuva) *ikincil* (sağda) EMM tarafından kontrol edilir. Gücü açmadan önce ön paneldeki kasa modu düğmesini kullanarak iki moddan birini seçmelisiniz (bkz. Şekil 1-2).

**24 NOT:** MD1120 ana bilgisayar tabanlı RAID çözümünde kümeleme desteklenmez.

Ş[ekil 1-6](#page-16-1) kasanızı birleştirilmiş veya bölünmüş modda çalıştırmayı seçmenize bağlı olarak kontrolün bölünmesini göstermektedir.

#### <span id="page-16-1"></span>Ş**ekil 1-6. Bölme Modu-Birle**ş**tirme Modu Fiziksel Disk Yuvası Da**ğ**ıtımı Kar**ş**ıla**ş**tırması**

23 22 21 20 19 18 17 16 15 14 13 12

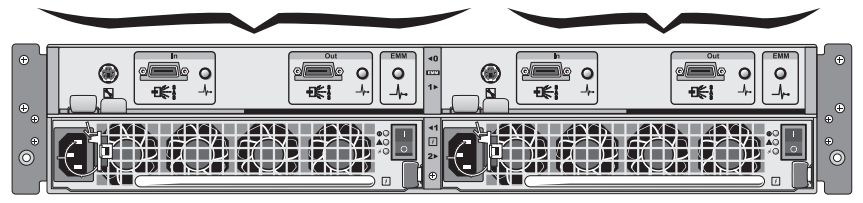

**Bölünmü**ş **Modda EMM Kontrolü**

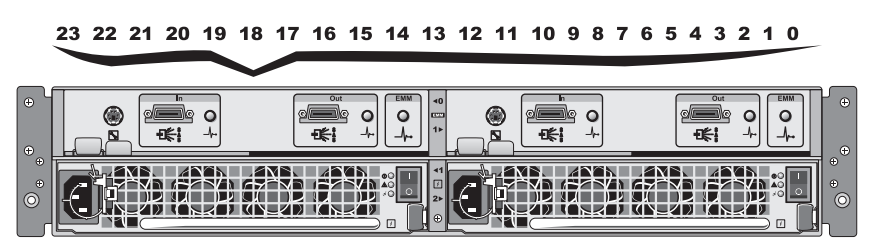

**Birle**ş**tirilmi**ş **Modda EMM Kontrolü**

11 10 9 8 7 6 5 4 3 2 1 0

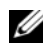

**NOT:** Kasa modunu değiştirmek için, kasaya giden gücü açmadan *önce* kasa modu anahtarının konumunu değiştirmelisiniz. Kasa açıkken düğmenin konumunu değiştirmenin kasa yeniden başlatılana kadar kasa üzerinde etkisi yoktur.

Birincil ve ikincil EMM'lerin görevlerinin tam açıklaması için bkz. ["Depolama](#page-20-3)  Kasanızı Çalış[tırma", sayfa 21.](#page-20-3)

## <span id="page-17-0"></span>İ**ki EMM Takıldı**ğ**ında Kasa Yükünü Devretme**

İki EMM takılıysa, belirli bir derecede yük devri olanağı sunulur. Kasa elemanlarının kontrolü ve izlenmesi bir EMM arızası durumunda bir EMM'den diğerine aktarılabilir. Bir EMM ile eşdeğeri arasında iletişim kesildiğinde bir yük devri gerçekleşir.

Eşdeğer EMM'nin arızalanması durumunda, çalışmaya devam eden EMM arızalı EMM'nin sarı durum LED'ini etkinleştirir ve sıfırlanmış halde tutar. Ardından çalışmaya devam eden EMM kasa yönetim sorumluluğunu devralır. Bu sorumluluk sesli alarmların, kasa LED'lerinin, güç kaynaklarının ve pervanelerin izlenmesini ve kontrolünü kapsar.

Yük devri arızalı EMM tarafından kontrol edilen fiziksel disklerin bağlantılarını kapsamaz. Arızalı bir EMM değiştirildiğinde, kasa yönetim işlevleri başka bir yük devri olayını tetikleyen ek bir arıza meydana gelmedikçe değiştirilen EMM'ye otomatik olarak dönmez.

## <span id="page-17-1"></span>**EMM Termal Kapatma**

Kritik dahili sıcaklıklara erişilirse, kasa EMM ürün bilgisi tarafından gönderilen bir ısınmaya bağlı kapatma komutuyla veya Server Administrator'dan gelen bir komutla kapatılır.

## <span id="page-17-2"></span>**Güç Kayna**ğ**ı ve So**ğ**utma Pervanesi Özellikleri**

Depolama kasanız iki adet tümleşik, çalışırken takılabilir güç kaynağı/soğutma pervanesi modülünü destekler. Her modül dört ayrı soğutma pervanesi içerir. Düzgün soğutmayı sağlamak için iki modül de takılı olmalıdır. Kasanın aşırı ısınmaya karşı çalışması için en az yedi adet soğutma pervanesi gerekir.

#### **D**İ**KKAT: Bir güç kayna**ğ**ı/so**ğ**utma pervanesi modülü çalı**ş**an bir kasadan çıkarılabilir; ancak a**ş**ırı ısınma meydana gelirse kasa kapanır.**

Bir güç kaynağı/soğutma pervanesi kasa kapatılmadan yeniden takılabilir. Modülleri çıkarma ve yeniden takma hakkında bilgi için, bkz. ["Güç](#page-34-1)  Kaynağı/Soğ[utma Pervanesi Modülünü Takma ve Çıkarma", sayfa 35.](#page-34-1)

Şekil 1-7, güç kaynağı/soğutma pervanesi modülü özelliklerini ve LED göstergelerini göstermektedir. Tablo 1-5 LED gösterge açıklamalarını göstermektedir.

<span id="page-18-0"></span>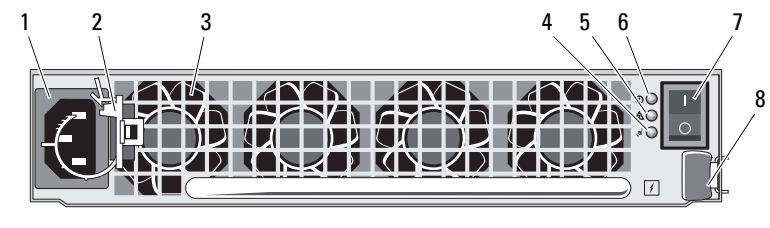

Ş**ekil 1-7. Güç Kayna**ğ**ı ve So**ğ**utma Fanı Modülü Özellikleri ve Göstergeleri**

1 AC güç kablosu 2 güç kablosu sabitleme klipsi 3 soğutma pervaneleri (4) 4 AC güç LED'i 5 güç kaynağı/soğutma pervanesi arıza LED'i 6 DC güç LED'i 7 açma/kapatma düğmesi 8 serbest bırakma tırnağı

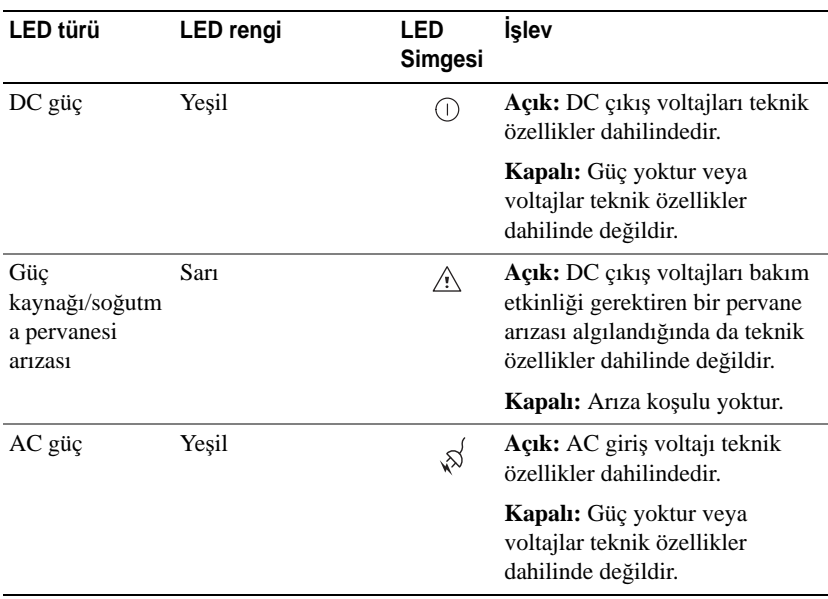

#### **Tablo 1-5. Güç Kayna**ğ**ı/So**ğ**utma Pervanesi Modülü LED Göstergeleri**

## <span id="page-19-0"></span>**Kasa Alarmları**

[Tablo 1-6](#page-19-1)'da belirtilen arıza koşullarından biri meydana gelirse bir sesli alarm etkinleştirilir. Kritik olaylar meydana gelirse, alarm sürekli çalar. Kritik olmayan olaylar meydana gelirse, alarm her 10 saniyede bir çalar.

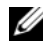

**20 NOT:** Sesli alarm varsayılan olarak devre dışıdır. Alarmı etkinleştirmek için sunucu yöneticisinde varsayılan ayarı değiştirmelisiniz. Daha fazla bilgi için sunucu yöneticisi depolama yönetimi hizmeti belgelerine bakın.

<span id="page-19-1"></span>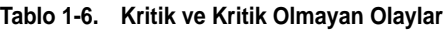

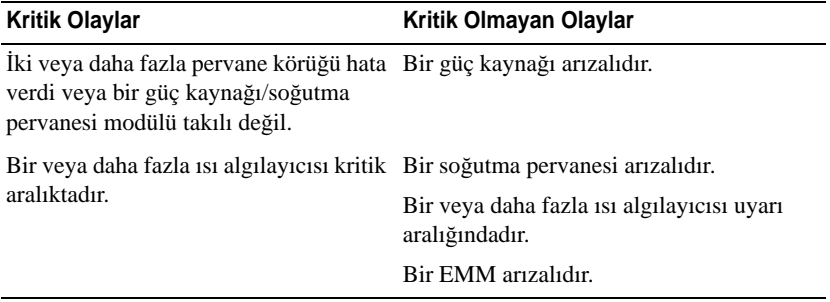

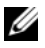

**NOT:** İki EMM'nin de aynı anda arıza yapması nadir bir durumdur. Ancak bu meydana gelirse, kasa herhangi bir kasa bileşeni için kritik veya kritik olmayan alarmları veremez.

# <span id="page-20-3"></span><span id="page-20-0"></span>**Depolama Kasanızı Çalı**ş**tırma**

Bu bölümde depolama kasanızı birleştirilmiş veya bölünmüş moddaki bir ana makine sistemine bağlamak için kullanılan yordamlar sunulmaktadır.

## <span id="page-20-1"></span>**Ba**ş**lamadan Önce**

Depolama kasanızı bağlamadan önce, aşağıdakilerin mevcut olduğundan emin olun:

- • Depolama kasanızla birlikte verilen aşağıdaki bileşenler:
	- Güç kablosu
	- SAS bağlantı kabloları
	- *Belge* CD'si –
	- Ray kiti
- • Aşağıdaki her türlü belge:
	- –*Ba*ş*langıç Kılavuzu*
	- *Rafa Montaj Kılavuzu* veya *Rafa Montaj Yönergeleri*
	- Güvenlik bilgileri, düzenleyici bilgiler ve garanti bilgileri
	- *Kurulum ve Sunucu Yönetimi* CD'si (sürüm 5.4 veya üzeri)
	- Server Administrator belgeleri
	- Benioku dosyaları

## <span id="page-20-2"></span>**Kasanızı Birle**ş**tirilmi**ş **veya Bölünmü**ş **Mod** İ**çin Kablolama**

Kasanızı ana makine denetleyicinize bağlama yönteminiz seçtiğiniz yapılandırmaya bağlıdır: birleştirilmiş veya bölünmüş mod. •

 Birleştirilmiş yapılandırma kasanızın tek bir ana makineye bağlandığı yapılandırmadır (örneğin, bir denetleyici kartına sahip bir sunucu). Birleştirilmiş modda, kasanız ana sunucunuzdaki denetleyici kartının üzerinde bulunan tek bir bağlantı noktasına papatya şeklinde bağlanmış üç adede kadar kasadan biri olabilir. Birleştirme modu yapılandırmasına ait bir kablolama şeması için bkz. Ş[ekil 2-1](#page-22-0) ve Ş[ekil 2-4](#page-23-0).

 Bölünmüş mod yapılandırması depolama kasanızın iki adet denetleyiciye veya tek bir ana makine denetleyicisindeki iki bağlantı noktasına bağlandığı yapılandırmadır. Bu yapılandırmada, fiziksel diskler bir ana bilgisayar denetleyicisi tarafından denetlenen 12 fiziksel disk ve başka bir ana bilgisayar denetleyicisi tarafından denetlenen 12 fiziksel disk ile iki gruba ayrılır. Bölme modu yapılandırmasına ait bir kablolama şeması için bkz. Ş[ekil 2-2](#page-22-1) ve Ş[ekil 2-3.](#page-23-1)

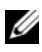

**NOT:** Depolama kasalarını papatya dizimi şeklinde bağlamak bölünmüş modda desteklenmez.

**NOT:** MD1120 ana bilgisayar tabanlı RAID çözümünde kümeleme desteklenmez.

Yapılandırma modunun seçimi ön kasa panelindeki kasa modu anahtarı ile yapılır (bkz. Ş[ekil 1-2](#page-9-0)).

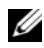

**MOT:** Kasa modu anahtarı kasayı açmadan önce, kullanmak istediğiniz moda ayarlanmalıdır. Yapılandırma seçimini kasa açıldıktan sonra değiştirmenin kasa yeniden başlatılana kadar kasanın çalışması üzerinde etkisi yoktur.

## <span id="page-21-0"></span>**Kasayı Ba**ğ**lama**

- 1 Server Administrator'ın son sürümünün kurulu olduğundan emin olun. Kurulum yönergeleri ve desteklenen işletim sistemleri için Server Administrator belgelerine bakın.
- 2 Ana makine sistemini ve tüm takılı aygıtları kapatın.
- 3 Harici SAS kablolarını depolama kasasındaki EMM SAS konektörüne (bkz. Ş[ekil 1-5](#page-13-2) ve Ş[ekil 2-1\)](#page-22-0) ve ana sistemdeki RAID denetleyicisine takın. (Denetleyicinin düzgün takıldığından emin olmak için RAID denetleyicisi belgelerine bakın.)
	- Kasanızı birleştirme modunda (Ş[ekil 2-1](#page-22-0) ve Ş[ekil 2-4\)](#page-23-0) yapılandırıyorsanız, harici SAS kablosunu ana bilgisayar denetleyicisinden birbirine bağlanabilen ilk kasanın EMM modülündeki Giriş bağlantı noktasına takın. Papatya diziminde bulunan sonraki kasaları dizimdeki önce bulunan ilk depolama kasasının Out bağlantı noktasına takın. Dizimdeki son kasanın Out EMM bağlantı noktasında bağlantı kablosu bulunmaz.

 Kasanızı bölme modunda (Ş[ekil 2-2](#page-22-1) ve Ş[ekil 2-3](#page-23-1)) yapılandırıyorsanız, harici SAS kablosunu ilk ana bilgisayar denetleyicisinden birincil EMM modülünün Giriş bağlantı noktasına ve SAS kablosunu ikinci ana bilgisayar denetleyicisinden veya bağlantı noktasından ikinci EMM'deki Giriş bağlantı noktasına bağlayın. Bu yapılandırmada, birincil EMM modülündeki Giriş bağlantı noktasına bağlı sunucu 12 - 23 yuvanın fiziksel disklerini denetler; ikincil EMM modülündeki Giriş bağlantı noktasına bağlı sunucu veya denetleyici ise 0 - 11 yuvadaki fiziksel diskleri denetler.

U **NOT:** Bölünmüş modda, kasanın kablolamasını iki ana makineli veya tek ana makineli yapılandırmada çalışacak şekilde yapabilirsiniz. Tek ana makineli yapılandırmada, iki EMM'yi de aynı ana makine denetleyicisine veya ayrı bir ana makine denetleyicisine bağlayabilirsiniz.

#### <span id="page-22-0"></span>Ş**ekil 2-1. Tek Ana Bilgisayar Sunucusu, Birle**ş**tirme Modu (Geni**ş**letme Yok)**

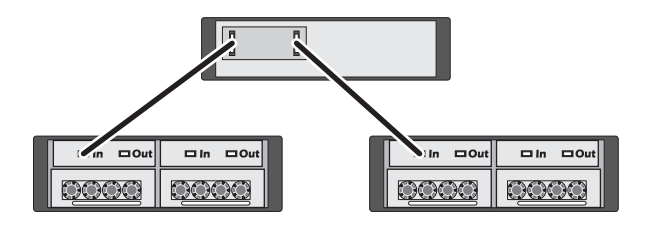

<span id="page-22-1"></span>Ş**ekil 2-2. Tek Ana Bilgisayar Sunucusu, Bölme Modu (Geni**ş**letme Desteklenmez)**

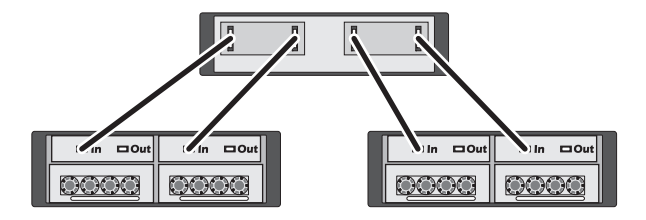

<span id="page-23-1"></span>Ş**ekil 2-3.** İ**ki Ana Bilgisayar Sunucusu, Bölme Modu (Geni**ş**letme Desteklenmez)**

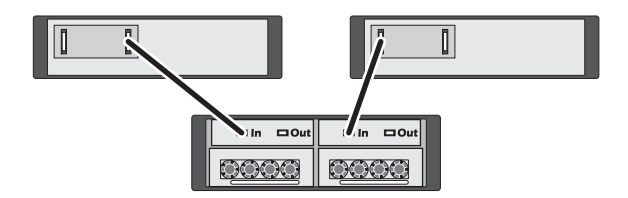

<span id="page-23-0"></span>Ş**ekil 2-4. Tek Ana Bilgisayar Sunucusu, Birle**ş**tirme Modu (MD1120 ve MD1000 Maksimum Geni**ş**letme)**

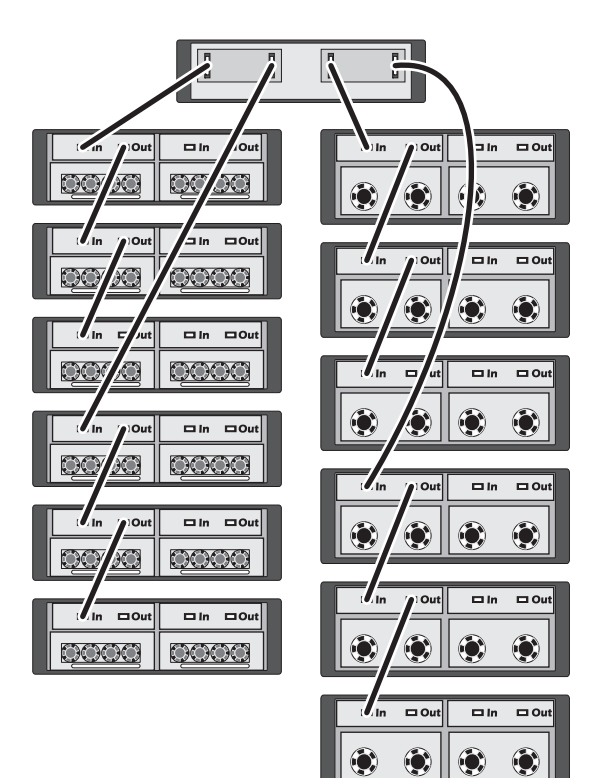

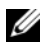

**NOT:** MD1120 ve MD1000 kasaları aynı genişletme zincirine veya ana bilgisayar sunucusu denetleyicisine bağlanamaz.

- 4 Kasa modu anahtarını kullanarak birleştirme veya bölme modunu seçin (anahtar konumları için bkz. Ş[ekil 1-2](#page-9-0)).
- 5 Güç kaynaklarına güç verin.
- **B**İ**LD**İ**R**İ**M:** Depolama kasanızı güç sorunlarına karşı korumak için, AC güç kablosunu UPS, hat koşullandırıcısı veya aşırı akım koruyucusu gibi korumalı bir güç kaynağına bağlayın. Mümkünse, iki güç kaynağını farklı devrelere bağlayın.
	- 6 Tüm güç kaynağı/soğutma pervanesi modüllerindeki açma/kapatma düğmelerini açın (bkz. Ş[ekil 1-7\)](#page-18-0).
	- 7 Ama sistemi açın.
	- 8 Depolama kasasının önündeki ve arkasındaki LED göstergeleri kontrol edin. Herhangi bir sarı arıza göstergesi yanıyorsa, bkz. ["Sorun Giderme -](#page-42-4)  [Kasanız", sayfa 43](#page-42-4).

## <span id="page-24-0"></span>**Kasanızın Çalı**ş**ma Modunu De**ğ**i**ş**tirme**

Başlangıçtaki yapılandırmadan sonra kasanızın çalışma modunu değiştirmeye karar verirseniz (örneğin bölünmüş moddan birleştirilmiş moda veya tersine), önlenebilir sorunlardan korunmak için bazı temel adımların izlenmesi önem taşır.

Önceki bir yapılandırmadan iki moddan birine geçmek için:

- 1 Kasada bulunan tüm verileri yedekleyin ve yedeklenen verileri güvenli bir yerde depolayın.
- 2 Birleştirme modundan bölme moduna geçerken, 0-11 ve 12-23 yuva aralıklarında bulunan her türlü sanal disk yapılandırmasını kaldırın. Daha fazla bilgi için Server Administrator belgelerine bakın.

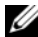

**NOT:** Bölünmüş moddan birleştirilmiş moda geçerken, kasa yeniden açılmadan önce yapılandırma silinmediyse bazı sanal diskler yabancı olarak görünebilir. Bu diskler kullanılmadan önce Server Administrator veya PERC 6/E Ctrl-R BIOS yardımcı programı yoluyla içe aktarılmalıdır.

- 3 Sunucuyu kapatın.
- 4 Kasayı, güç kaynağı/soğutma pervanesi modüllerini kapatarak kapatın.
- 5 Kasa modu anahtarının konumunu değiştirin (bkz. Ş[ekil 1-2](#page-9-0)).
- 6 Kasadaki diskleri gerektiği gibi yeniden düzenleyin.
- 7 Kasayı, güç kaynağı/soğutma pervanesi modüllerini açarak açın.
- 8 Sunucuyu açın.
- 9 Gerekirse kasadaki her türlü sanal diski yeniden oluşturun.

## <span id="page-25-0"></span>**Depolama Kasanızı Yönetme**

Kasa içinde disk depolama, PERC 6/E Ctrl-R BIOS ürün yazılımı veya Dell OpenManage Server Administrator eklentisi olan Dell OpenManage™ Depolama Yönetimi Hizmeti kullanılarak yapılandırılabilir.

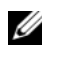

**NOT:** Çevrimiçi yapılandırma, kasa durumu ve etkin olay bildirimi yalnızca Server Administrator sürüm 5.4 veya üzeri ile desteklenir.

Depolama Yönetimi Hizmeti, tümleşik grafik görünümü ve komut satırı ile kapsamlı bir sunucu/depolama yönetimi çözümü sunar. Hem sunucu iç depolama hem de harici olarak takılan depolama ortamları için çevrimiçi yapılandırma ve yönetim sağlar.

Depolama Yönetimi Hizmeti, fiziksel depolama aygıtları, disk kasaları, sanal diskler/RAID dizileri ve mantıksal aygıtlar hakkında bilgiler sağlar ve bilgileri hem fiziksel hem de mantıksal görünümlerde görüntüler. Bu görünümlere depolama denetleyicisi simgesi veya metin bağlantısı üzerinden erişilebilir. Depolama Yönetimi Hizmeti konsolundan RAID depolama yapılandırmalarını oluşturabilir ve yönetebilir, depolama bilgilerini görüntüleyebilir, olay raporlamayı özelleştirebilir ve günlüğe alınan olayları görüntüleyebilir. Kaydedilen olaylar ayrıntılı kasa (mantıksal ve fiziksel) aygıt durumunu içeren uyarıları oluşturmak için de kullanılabilir.

Daha fazla bilgi ve daha fazla ayrıntı için Server Administrator belgelerine bakın.

## <span id="page-25-2"></span><span id="page-25-1"></span>**Ürün Bilgisi** İ**ndirme**

**support.dell.com** adresindeki Dell Güncelleme Paketi'ni kullanarak depolama kasanız için ürün bilgisi güncellemelerini indirebilirsiniz.

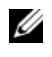

**NOT:** Ürün bilgisi indirme işlemi kasa başına birkaç dakika sürebilir. Bu süre boyunca, ana makinenin kasayla iletişimi kesilebilir.

İletişimin kesilmesi sorunları görülürse, bkz. ["Sorun Giderme -](#page-42-5) İletişim [Kesilmesi Durumu", sayfa 43](#page-42-5).

# 5

# <span id="page-26-0"></span>**Kasa Bile**ş**enlerini Kurma**

Bu bölümde aşağıdaki bileşenlerin montajı açıklanmaktadır:

- •Ön çerçeve (isteğe bağlı)
- •Fiziksel diskler ve fiziksel disk taşıyıcıları
- •EMM'ler
- •Güç kaynakları
- Kontrol paneli
- Kasa merkez hattı

## <span id="page-26-1"></span>**Önerilen Araçlar**

Bu bölümdeki yordamlar aşağıdaki araçlardan birini veya daha fazlasını kullanmayı gerektirir:

- •2 numaralı Yıldız uçlu tornavida
- •#1 Yıldız uçlu tornavida
- • Sisteminizle birlikte gelen güvenlik yönergelerinde açıklandığı gibi bilek topraklama kayışı

## <span id="page-26-3"></span><span id="page-26-2"></span>**Ön Çerçeveyi Çıkarma ve Yeniden Takma**

Kasanızdaki fiziksel disklere erişmek için isteğe bağlı ön kasa çerçevesini çıkarmalısınız. Kasanızda bu çerçeve yoksa bu bölümü atlayın.

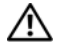

#### **D**İ**KKAT: Sadece e**ğ**itimli servis teknisyenleri sistemin kapa**ğ**ını açabilir ve sistemin içindeki bile**ş**enlere eri**ş**ebilirler. Bu i**ş**leme ba**ş**lamadan önce, sisteminizle birlikte gelen güvenlik yönergelerini gözden geçirin.**

Çerçeveyi çıkarmak için:

- 1 Çerçeve kilitlendiyse, çerçeve kilidindeki çerçeve kilitleme anahtarını takın. Çerçeve açıksa, [adım 3](#page-26-4)'e gidin.
- 2 Çerçeveyi açmak için anahtarı sola çevirin.
- <span id="page-26-4"></span>3 Çerçevenin üzerindeki serbest bırakma tırnağını içeriye doğru itin ve kaldırarak kasanın önünden çıkarın (bkz. Ş[ekil 3-1\)](#page-27-1).

<span id="page-27-1"></span>Ş**ekil 3-1. Ön Çerçeveyi Takma ve Çıkarma**

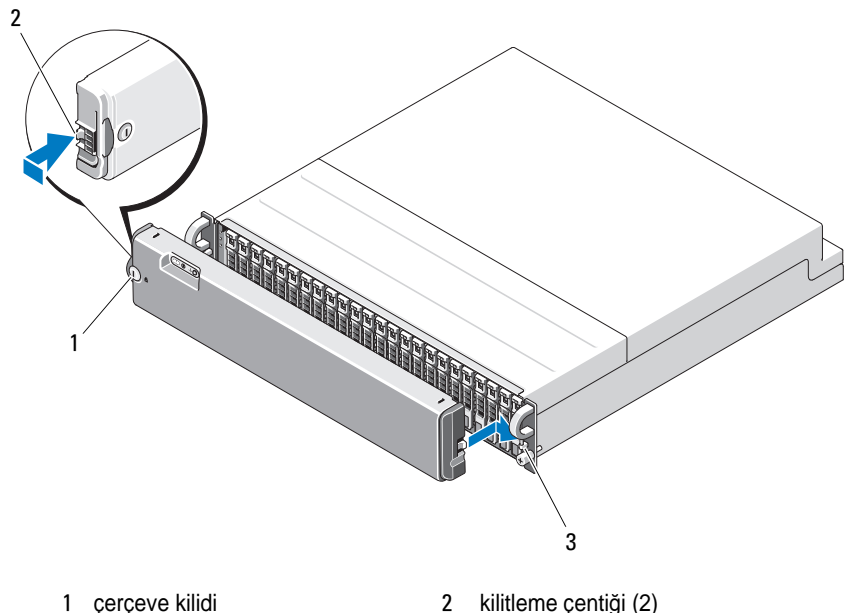

- 3 mandal tutucu (2)
- 4 Çerçeveyi yerine takmak için, kilitleme çentiğini ön kasa panelinin sağ tarafındaki mandal tutucuya takın.
- 5 Kilitleme çentiğini ön kasa panelinin sol tarafındaki mandal tutucuya takarak çerçevenin sol tarafını yerine oturtun.
- 6 Çerçeveyi kilitlemek için anahtarı takın ve sağa doğru çevirin.

## <span id="page-27-0"></span>**Fiziksel Diskleri Çıkarma ve Takma**

Kasanız her biri tek tek fiziksel disk taşıyıcısında yer alan en fazla 24 SAS fiziksel diski destekler. Her fiziksel disk, kasanızı kapatmadan fiziksel diskleri çıkarmanızı sağlayan çalışırken çıkarılıp takılabilme özelliğine sahiptir.

Bu bölümde fiziksel diskleri depolama kasanızdan çıkarma ve buraya takma yöntemi açıklanmaktadır.

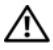

**D**İ**KKAT: Sadece e**ğ**itimli servis teknisyenleri sistemin kapa**ğ**ını açabilir ve sistemin içindeki bile**ş**enlere eri**ş**ebilirler. Bu i**ş**leme ba**ş**lamadan önce, sisteminizle birlikte gelen güvenlik yönergelerini gözden geçirin.**

**B**İ**LD**İ**R**İ**M:** Fiziksel disklerle ilgili işlem yapılırken ve fiziksel diskler depolanırken azami dikkat gösterilmelidir. Taşıyıcılar biraz koruma sağlar, ancak fiziksel diskler ve taşıyıcı konektörleri sert müdahalelerde hasar görebilir. Fiziksel diskleri kasadan çıkardığınızda, minderli bir yüzeye yerleştirin. Fiziksel diskleri hiçbir zaman düşürmeyin.

#### <span id="page-28-0"></span>**Fiziksel Diskleri Kasadan Çıkarma**

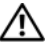

#### **D**İ**KKAT: Statik elektri**ğ**e duyarlı bile**ş**enlere sahip donanım üzerinde i**ş**lem yaparken her zaman topraklama bilekli**ğ**i takın.**

**B**İ**LD**İ**R**İ**M:** Hasarı önlemek için, bir fiziksel disk taşıyıcısını asla kasadan kısmen çıkarılmış halde bırakmayın. Yerine oturmamış bir fiziksel disk taşıyıcısının yanındaki bir taşıyıcı sapını döndürmek yerine oturmamış sürücü taşıyıcısının ciddi şekilde hasar görmesine neden olur.

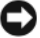

**B**İ**LD**İ**R**İ**M:** Dell, bir fiziksel diski çıkarırken veri kaybını önlemek için sürücüyü çıkarmaya hazırlamak üzere Server Administrator'ı kullanmanızı tavsiye eder. Daha fazla bilgi için Server Administrator belgelerine bakın.

- 1 Fiziksel diski çıkarmaya hazırlamak için Server Administrator'ı kullanın.
- 2 Fiziksel disk taşıyıcısının üzerindeki LED göstergelerin yanıp sönmesinin durmasını bekleyin.
- 3 Fiziksel disk taşıyıcısının önündeki serbest bırakma mekanizmasını sıkıştırın (bkz. Şekil 3-2).

Ş**ekil 3-2. Fiziksel Diskleri Takma ve Çıkarma**

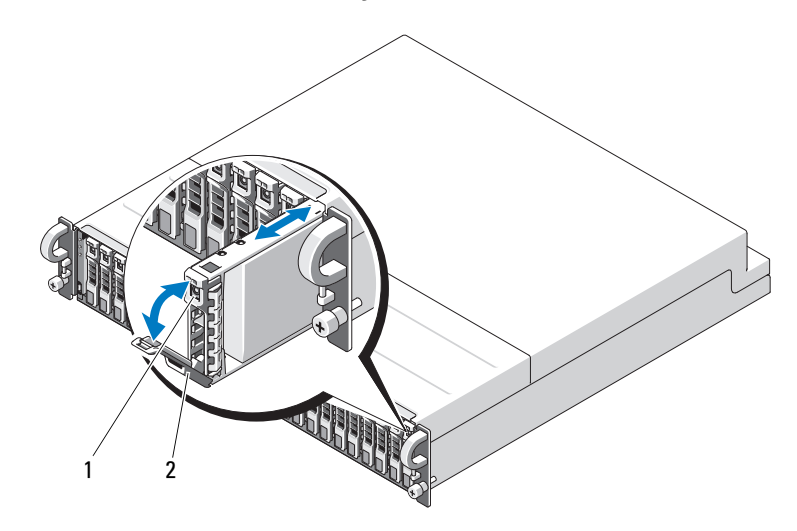

1 taşıyıcı serbest bırakma mekanizması 2 fiziksel disk taşıyıcısı kolu

- 4 Fiziksel disk taşıyıcısını aşağıya doğru çevirerek açın.
- 5 Bir yandan fiziksel diskin ağırlığını alttan desteklerken diğer yandan fiziksel disk taşıyıcısını nazikçe ama sıkı bir şekilde yuvasından dışarıya doğru çekin.

## <span id="page-29-0"></span>**Kasadaki Fiziksel Diskleri Takma**

**B**İ**LD**İ**R**İ**M:** Kasanın soğutulması için düzgün hava akışını sağlamak üzere, her yuvada etkin bir fiziksel disk veya boş bir fiziksel disk bulunmalıdır.

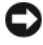

**B**İ**LD**İ**R**İ**M:** Statik elektriğe duyarlı bileşenlere sahip donanım üzerinde işlem yaparken her zaman topraklama bilekliği takın.

Yeni fiziksel diski taşıyıcıya takmak için aşağıdaki adımları uygulayın:

- 1 Fiziksel diski taşıyıcısına sabitleyen dört vidayı ve fiziksel diski çıkarın (bkz. Şekil 3-3).
- 2 Yeni fiziksel diski, diskin denetleyici kartı Şekil 3-3 üzerinde gösterildiği gibi aşağı bakacak şekilde fiziksel disk taşıyıcısına yerleştirin.
- 3 Fiziksel disk montaj deliklerini Şekil 3-3 üzerinde gösterildiği gibi SAS taşıyıcı montaj delikleriyle hizalayın.
- 4 Fiziksel diski daha önce söktüğünüz dört vidayı kullanarak taşıyıcıya sabitleyin. Taşıyıcıya hasar vermekten kaçınmak için, vidaları aşırı derecede sıkmayın.

#### Ş**ekil 3-3. Fiziksel Diski Ta**ş**ıyıcıya Takma**

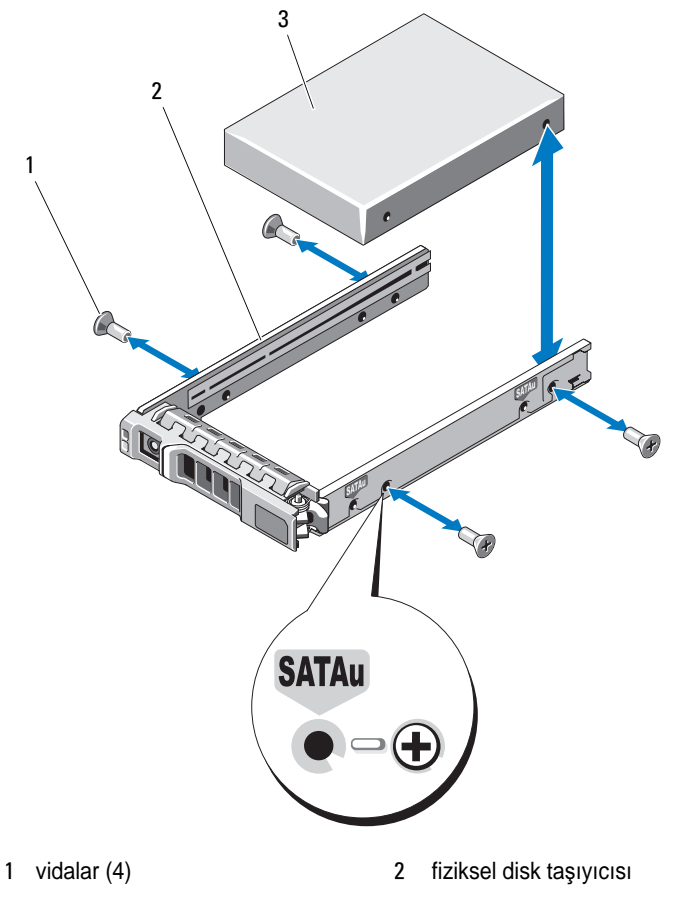

3 fiziksel disk (üst)

- 5 Fiziksel disk taşıyıcısı kolunu açık durumdayken fiziksel disk taşıyıcısı kılavuz rayını kasadaki uygun disk yuvasıyla hizalayın ve fiziksel diski takın (bkz. Şekil 3-2).
- 6 Fiziksel disk taşıyıcısını açık taşıyıcının sapı kasa cephe plakasına temas edene kadar yuvanın içine doğru itin.
- 7 Taşıyıcıyı yuvanın içine doğru itmeye devam ederken taşıyıcının sapını kapalı konuma çevirin.

Fiziksel disk düzgün takıldıysa durum LED göstergesi (açıklama için bkz. [Tablo 1-3\)](#page-11-2) sabit yeşil renkte yanar. Gösterge yanmıyorsa, bkz. ["Fiziksel](#page-48-2)  [Disklere Yönelik Sorun Giderme", sayfa 49](#page-48-2).

Fiziksel disk yeniden oluşturulurken, fiziksel disk taşıyıcısı LED'i eşit olmayan aralıklarla saniyede iki kez yanıp söner.

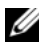

<span id="page-31-1"></span>**NOT:** Kasaya en az iki fiziksel disk takılmalıdır.

## <span id="page-31-0"></span>**EMM'leri Çıkarma ve Takma**

Yedekli kasa yönetimine sahip bir kasa iki EMM içerir ve birleştirilmiş modda veya bölünmüş modda yapılandırılabilir. Yedeksiz kasa yönetimi bulunan bir kasa birleştirilmiş modda yapılandırılmış bir adet EMM'den oluşur.

Kasanıza yalnızca bir adet EMM takılıysa, boş yuvada boş bir kapak bulunmalıdır. Boş kapak, kasanın aşırı ısınmayı önlemek üzere düzgün hava akışına sahip olmasını sağlar. Boş kapağı takma hakkında bilgi için bkz. ["EMM](#page-33-1)  Modülü Kapağını Boş [Bölmeye Takma", sayfa 34](#page-33-1).

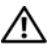

#### **D**İ**KKAT: Sadece e**ğ**itimli servis teknisyenleri sistemin kapa**ğ**ını açabilir ve sistemin içindeki bile**ş**enlere eri**ş**ebilirler. Bu i**ş**leme ba**ş**lamadan önce, sisteminizle birlikte gelen güvenlik yönergelerini gözden geçirin.**

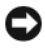

**B**İ**LD**İ**R**İ**M:** EMM'ler kasa kapatılmadan çıkarılıp takılabilir. Ancak, bir EMM'yi söz konusu EMM ile ilgili bir veri trafiği söz konusuyken çıkarmak veri kaybına neden olabilir ve tavsiye edilmez. Bir ana makineye bağlanan bir EMM'yi değiştirmek veya yeniden takmak ana makinenin kasayla iletişimini kaybetmesine yol açar ve ana makine sunucusunun yeniden başlatılmasını gerektirir. Daha fazla bilgi için, bkz. "Sorun Giderme - İletiş[im Kesilmesi Durumu", sayfa 43.](#page-42-5)

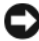

**B**İ**LD**İ**R**İ**M:** Kasanızın hasar görmesini önlemek için, aşağıdaki yordamları uygularken topraklama bilekliği takmalısınız. Sisteminizle birlikte sağlanan güvenlik bilgilerine bakın.

#### <span id="page-32-0"></span>**EMM'yi Çıkarma**

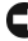

**B**İ**LD**İ**R**İ**M:** EMM'yi ana bilgisayar sunucusuna bağlıyken bölme modunda çalışan bir kasadan çıkarırsanız çıkarılan EMM'ye ekli fiziksel disk bağlantılarını kaybedersiniz.

- 1 Modülün sol tarafındaki serbest bırakma tırnağının üzerine bastırın (bkz. Ş[ekil 3-4\)](#page-32-1).
- 2 Aynı zamanda, serbest bırakma kolunu dışarıya doğru çekin. Kol dışarıya doğru çekildiğinde, EMM kasadan kısmen çıkar.
- 3 Modülü kasadan çıkarın ve düz, güvenli bir yüzeye yerleştirin.

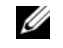

**NOT:** EMM'nin altındaki hassas EMI temas noktalarının hasar görmesini önlemek için EMM'leri üst üste veya sert bir yüzeye koymayın.

#### <span id="page-32-1"></span>Ş**ekil 3-4. EMM'leri Çıkarma ve Takma**

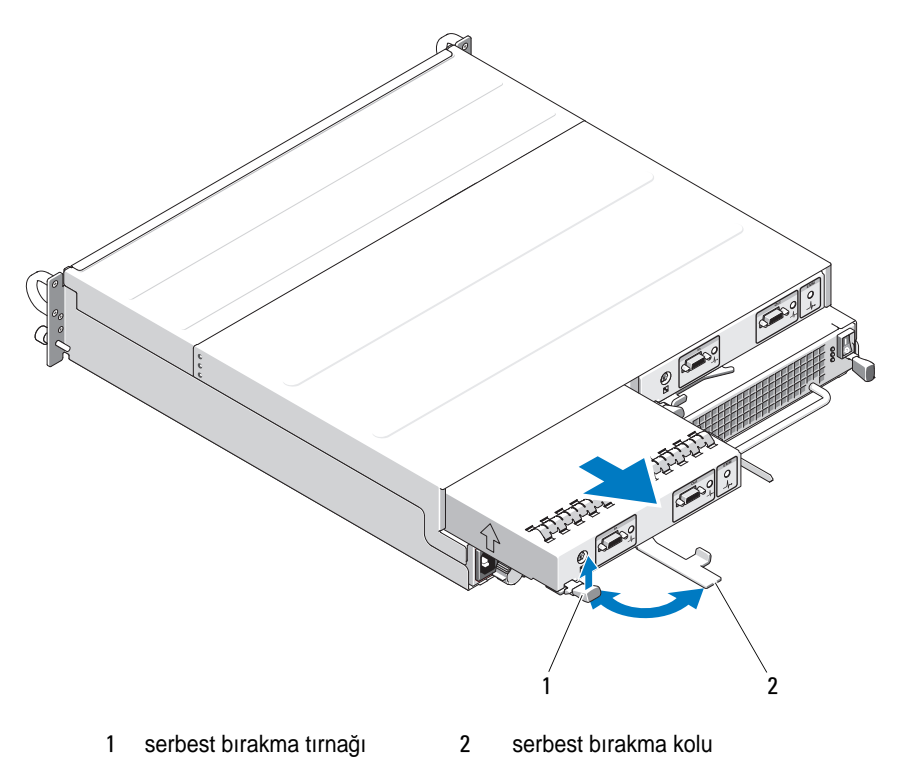

#### <span id="page-33-0"></span>**EMM'leri takma**

- 1 EMM'yi dikkatlice boş modül yuvasına takın.
- 2 Modülü arka panel konektörüne sıkıca oturana kadar yuvanın arkasına doğru itin (bkz. Ş[ekil 3-4](#page-32-1)).
- 3 Serbest bırakma kolunu modül yuvanın içine doğru çekilene ve sabitlenene kadar içeriye doğru itin (kasaya doğru).
- 4 Gerekirse, EMM'lerinize ait ürün bilgisini güncelleyin. Ürün bilgisi güncellemeleri hakkında en son bilgiler için **support.dell.com** adresindeki Dell Support web sitesine bakın.

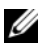

**24 NOT:** Takılı iki adet EMM'niz varsa, ikisi de aynı ürün yazılımı sürümünü çalıştırmalıdır. Ürün yazılımını güncelleştirme hakkında bilgi için, bkz. ["Ürün](#page-25-2)  Bilgisi İ[ndirme", sayfa 26](#page-25-2).

EMM bağlantıları ve kabloları hakkında bilgi için, bkz. ["Depolama Kasanızı](#page-20-3)  Çalış[tırma", sayfa 21](#page-20-3).

## <span id="page-33-3"></span><span id="page-33-1"></span>**EMM Modülü Kapa**ğ**ını Bo**ş **Bölmeye Takma**

**D**İ**KKAT: Sadece e**ğ**itimli servis teknisyenleri sistemin kapa**ğ**ını açabilir ve sistemin içindeki bile**ş**enlere eri**ş**ebilirler. Bu i**ş**leme ba**ş**lamadan önce, sisteminizle birlikte gelen güvenlik yönergelerini gözden geçirin.**

Kasa yapılandırmanız tek bir EMM gerektiriyorsa, düzgün hava akışını sağlamak için boş EMM bölmesinde bir modül kapağı bulunmalıdır.

## <span id="page-33-2"></span>**EMM Modülü Kapa**ğ**ını Takma ve Çıkarma**

- 1 Modül kapağının kenarlarını EMM bölmesinin kenarlarıyla hizalayın (bkz. Şekil 3-5).
- 2 Modül kapağını yerine oturuncaya kadar bölmenin içine doğru itin.
- 3 Modül kapağını çıkarmak için, kapağın her ucundaki ince tırnakları çekin ve kapağı kaydırarak EMM bölmesinden çıkarın.

Ş**ekil 3-5. EMM Modülü Kapa**ğ**ını Çıkarma ve Takma**

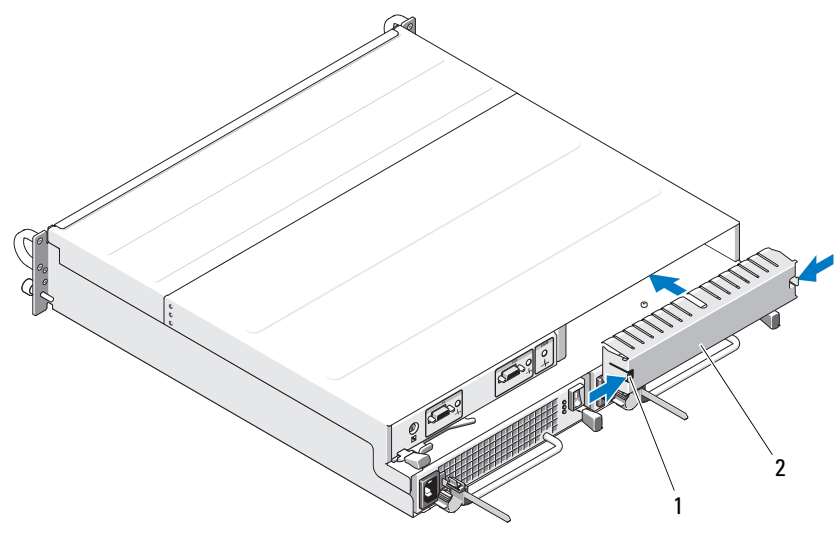

1 tırnaklar (2) 2 modül kapağı

## <span id="page-34-1"></span><span id="page-34-0"></span>**Güç Kayna**ğ**ı/So**ğ**utma Pervanesi Modülünü Takma ve Çıkarma**

**D**İ**KKAT: Sadece e**ğ**itimli servis teknisyenleri sistemin kapa**ğ**ını açabilir ve sistemin içindeki bile**ş**enlere eri**ş**ebilirler. Bu i**ş**leme ba**ş**lamadan önce, sisteminizle birlikte gelen güvenlik yönergelerini gözden geçirin.**

Kasanız tümleşik bir güç kaynağı ve dört adet soğutma pervanesini içeren iki ayrı modülü destekler. Kasa yalnızca bir adet çalışan güç kaynağı ile geçici olarak çalışabildiği halde, düzgün soğutma için her iki soğutma modülü (her birinde dört pervane ile) de bulunmalıdır. Kasanın aşırı ısınmasını önlemek için sekiz pervanenin yedisi çalışmalıdır.

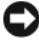

**B**İ**LD**İ**R**İ**M:** Tek bir güç kaynağı/soğutma modülü açık bir kasadan maksimum 5 dakika süreyle çıkarılabilir. Bu süreden sonra, kasa hasarı önlemek için otomatik olarak kapanabilir.

## <span id="page-35-0"></span>**Güç Kayna**ğ**ı/So**ğ**utma Pervanesi Modülünü Çıkarma**

Ο.

**B**İ**LD**İ**R**İ**M:** Güç kaynağı/soğutma pervanesi modülleri çalışırken takılabilir niteliktedir. Bir adet güç kaynağı/soğutma pervanesi modülünün normal çalışması kaydıyla, diğerini kasa açıkken çıkarabilir veya değiştirebilirsiniz.

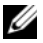

**X** NOT: Tamamen çalışır durumdaki bir güç kaynağı/soğutma pervanesi modülünü çıkarırsanız, kalan modüldeki pervane hızı yeterli soğutmayı sağlamak için belirgin şekilde artar. Yeni bir güç kaynağı/soğutma pervanesi modülü takıldığında pervane hızı kademeli olarak azalır.

- 1 Çıkarmak istediğiniz güç kaynağını açma/kapatma düğmesini kullanarak kapatın.
- 2 AC güç kablosunu çıkarın.

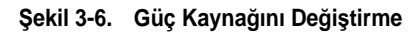

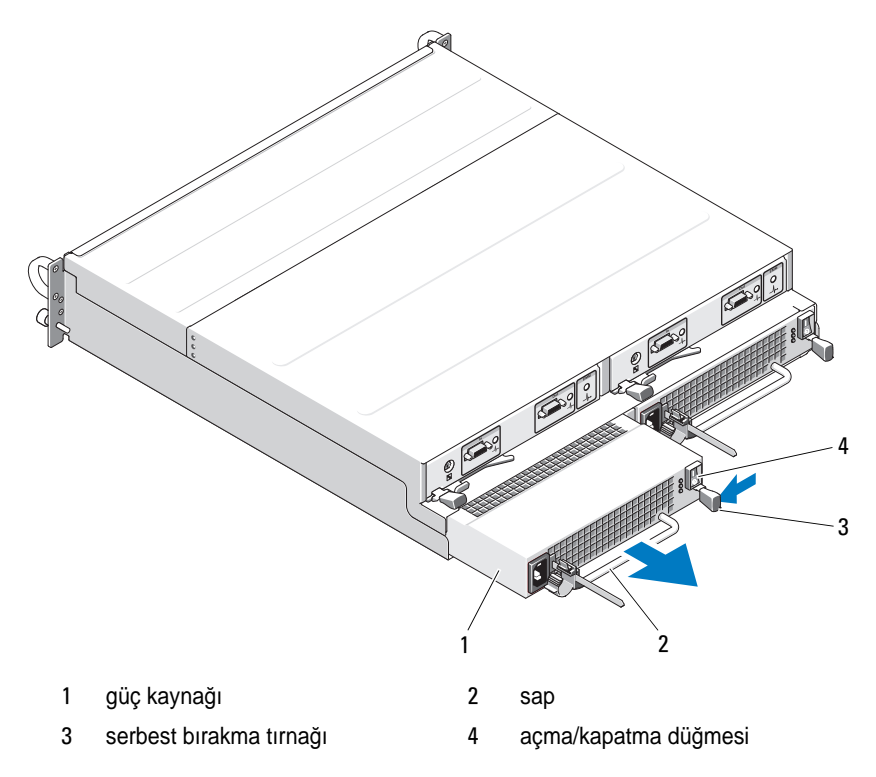
#### **D**İ**KKAT: Güç kayna**ğ**ı/so**ğ**utma pervanesi modülleri a**ğ**ırdır. Çıkarırken iki elinizi de kullanın.**

3 Serbest bırakma tırnağını içeri doğru bastırın ve modülü yuvanın dışına doğru dikkatlice çekerek güç kaynağı üzerindeki kolu kavrayın (bkz. Sekil 3-6).

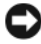

**B**İ**LD**İ**R**İ**M:** Güç kaynağının sapı modülü bölmenin dışına çekme işlemini kolaylaştırmak için yapılmıştır. Modülü taşımak için bu kolu kullanmayın veya bu kolu kasanın kendisini taşımak için kullanın.

#### **Güç Kayna**ğ**ı/So**ğ**utma Pervanesi Modülünü Takma**

- 1 Yeni güç kaynağı/soğutma pervanesi modülünü boş bölmenin yaklaşık üçte ikisine kadar dikkatlice kaydırın.
- 2 Modülü yavaşça arka panel konektörüne sıkıca oturuncaya kadar bölmenin arkasına doğru tamamen itin.

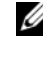

**NOT:** Kasa açıksa, tüm güç kaynağı LED'leri (bkz. Ş[ekil 1-7](#page-18-0)) AC güç kablosunu güç kaynağına takıp açma/kapatma düğmesini açana kadar kapalı kalır.

- 3 AC güç kablosunu yeni güç kaynağına ve elektrik prizine takın.
- 4 Yeni güç kaynağının üzerindeki açma/kapatma düğmesini açın.

### <span id="page-36-0"></span>**Kontrol Panelini Çıkarma ve Takma**

Kontrol paneli sistemin ön panelindeki LED göstergelerin yanı sıra Kasa Modu Seçimi anahtarına da güç verir. Arka panele bağlıdır ve sistem kapatılana kadar çıkarılamaz veya değiştirilemez.

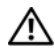

**D**İ**KKAT: Sadece e**ğ**itimli servis teknisyenleri sistemin kapa**ğ**ını açabilir ve sistemin içindeki bile**ş**enlere eri**ş**ebilirler. Bu i**ş**leme ba**ş**lamadan önce, sisteminizle birlikte gelen güvenlik yönergelerini gözden geçirin.**

#### <span id="page-37-0"></span>**Kontrol Panelini Çıkarma**

- 1 Ana sunucuyu kapatın.
- 2 Kasanızı kapatın.
- 3 Kasaya giden tüm güç kablolarını sökün.
- 4 0 7 yuvadaki fiziksel diskleri kasadan çıkarın (bkz. ["Fiziksel Diskleri](#page-27-0)  [Çıkarma ve Takma", sayfa 28](#page-27-0)).

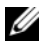

**NOT:** Fiziksel diskleri yeniden takarken kafanızın karışmasını önlemek için, her diski çıkarırken yuva konumuna göre işaretleyin.

#### Ş**ekil 3-7. Kontrol Panelini Çıkarma ve Yeniden Takma**

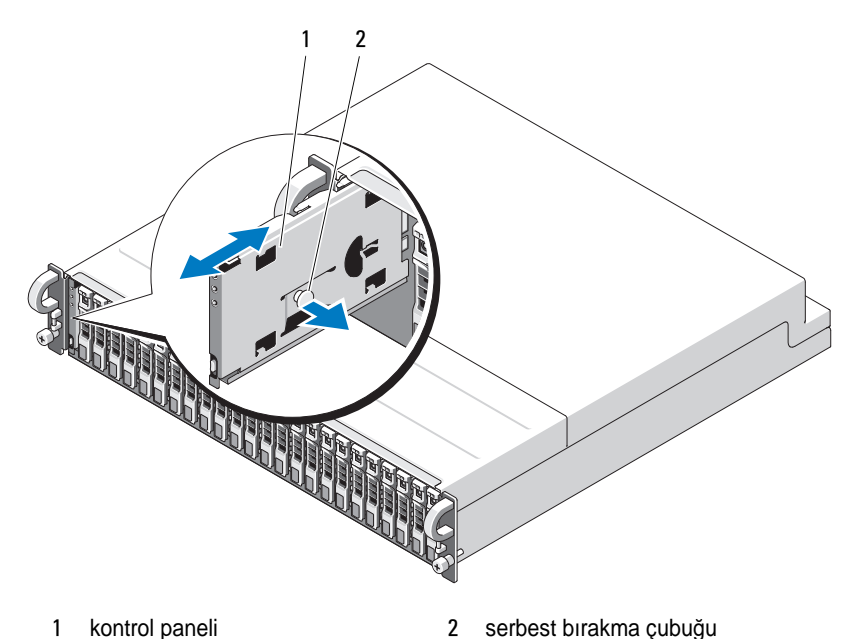

5 Serbest bırakma çubuğunu boş kasanın içine doğru çekin ve kontrol panelini arka plandaki konektöründen doğruca dışarı kaydırın (bkz. Şekil 3-7).

#### **Kontrol Panelini Takma**

- 1 Kontrol panelindeki üst ve alt kanalları kasanın kenarındaki ekleme yuvalarıyla hizalayın (bkz. Şekil 3-7).
- 2 Serbest bırakma çubuğunu kasanın içine doğru çekerek kontrol panelini yuvanın kaydırın. Kontrol paneli yuvanın yarısına ulaştıktan sonra serbest bırakma çubuğunu serbest bırakın ve paneli kasanın içine tam olarak itin. Serbest bırakma çubuğu arka plan konektörüne sabit bir şekilde yerleştiğinde yerine oturacaktır.
- 3 Çıkardığınız tüm fiziksel diskleri yeniden takın (bkz. ["Fiziksel Diskleri](#page-27-0)  [Çıkarma ve Takma", sayfa 28](#page-27-0)).
- 4 Güç kablolarını yeniden kasaya takın ve kasayı tekrar açın.
- <span id="page-38-2"></span>5 Ana sunucuyu açın.

### <span id="page-38-0"></span>**Merkez Hattı Çıkarma ve Takma**

**D**İ**KKAT: Sadece e**ğ**itimli servis teknisyenleri sistemin kapa**ğ**ını açabilir ve sistemin içindeki bile**ş**enlere eri**ş**ebilirler. Bu i**ş**leme ba**ş**lamadan önce, sisteminizle birlikte gelen güvenlik yönergelerini gözden geçirin.**

Kasanın merkez hattı fiziksel diskler, EMM'ler, kontrol paneli ve güç kaynağı/soğutma modüllerine ait konektörleri içerir.

- 1 ["Kontrol Panelini Çıkarma", sayfa 38](#page-37-0) adımlarını ["Kontrol Panelini Çıkarma](#page-36-0)  [ve Takma", sayfa 37](#page-36-0) bölümünde gösterildiği gibi tamamlayın.
- 2 EMM'leri kasadan çıkarın. (Bkz. ["EMM'leri Çıkarma ve Takma", sayfa 33\)](#page-32-0).
- 3 İki güç kaynağı/soğutma modülünü de kasadan çıkarın. (Bkz. ["Güç](#page-34-0)  Kaynağı/Soğ[utma Pervanesi Modülünü Takma ve Çıkarma", sayfa 35.](#page-34-0))
- <span id="page-38-1"></span>4 EMM/güç kaynağı kafesini kasada tutarak yedi Yıldız vidayı çıkarın (bkz. Şekil 3-8).

4  $\overline{a}$ 3 1 $\overline{\phantom{a}}$ 1 vidalar (7) 3 hizalama pini (6) 2 çıkarma halkası  $\frac{4}{4}$  EMM/güç kaynağı kafesi

Ş**ekil 3-8. EMM/Güç Kayna**ğ**ı Kafesini Çıkarma ve Yeniden Takma**

- 5 Arka kasanın alt tarafının merkezinde yer alan kafes çıkarma halkasını kavrayın. Kafesi kasadan çıkarmak için dışarı çekin ve yukarı kaldırarak hizalama pinlerinin üzerine getirin.
- 6 Merkez hattını yerinde tutarak altı Yıldız vidayı sökün ve merkez hattını kasadan çekip çıkarın. (Bkz. Şekil 3-9.)
- 7 Merkez hattın yeniden takmak için önceki adımları ters sırayla uygulayın.

Ş**ekil 3-9. Merkez Hattı Çıkarma ve Takma**

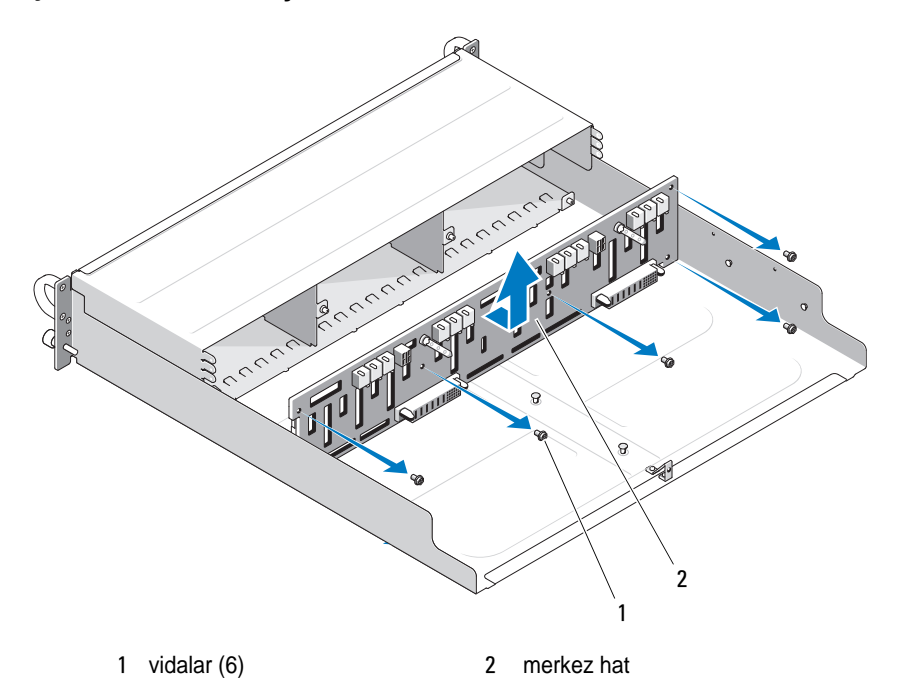

**2 NOT:** Merkez hattını varolan kasada yerine takarsanız, Servis Etiketi bilgilerinizi sıfırlamanız gerekir. Bu işlem hakkında çok fazla bilginiz yoksa, Dell hizmet temsilcinize danışın.

Ayrıca, sıcaklık uyarısı eşiklerini varsayılan kasa değerlerinden farklı olacak şekilde değiştirdiyseniz, istediğiniz sıcaklık eşiği değerlerini geri yüklemek için yönetim yazılımınızı kullanın. Daha fazla bilgi için sistem yönetimi yazılımı belgelerine bakın.

# **Sorun Giderme - Kasanız**

## <span id="page-42-1"></span>**Önce Güvenlik—Sizin ve Kasanız** İ**çin**

Bu belgedeki belirli yordamları uygulamak için kasanın içinde çalışmalısınız. Kasanın içinde çalışırken bu kılavuzda veya belgelerinizdeki başka bir yerde açıklananlar dışında servis işlemi yapmaya çalışmayın.

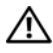

**D**İ**KKAT: Sadece e**ğ**itimli servis teknisyenleri sistemin kapa**ğ**ını açabilir ve sistemin içindeki bile**ş**enlere eri**ş**ebilirler. Bu i**ş**leme ba**ş**lamadan önce, sisteminizle birlikte gelen güvenlik yönergelerini gözden geçirin.**

## <span id="page-42-2"></span>**Ba**ş**langıç Yordamı**

Sistem başlangıç yordamı sırasında Tablo 4-1'de açıklanan gösterimlere bakın ve dikkat edin. Ön ve arka panel göstergelerinin açıklaması için, bkz. ["Sisteminiz Hakkında", sayfa 7](#page-6-0).

#### **Tablo 4-1. Ba**ş**langıç Yordamı Gösterimleri**

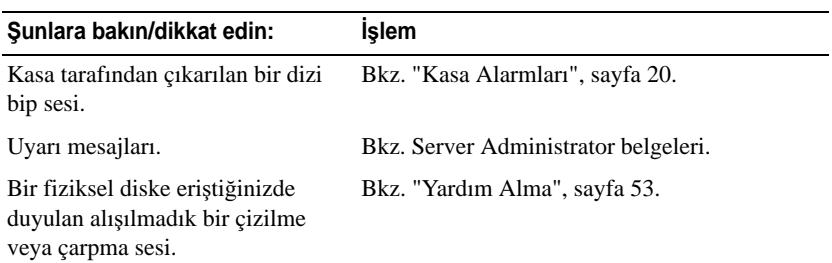

### <span id="page-42-0"></span>**Sorun Giderme -** İ**leti**ş**im Kesilmesi Durumu**

Aşağıdaki işlemler iletişim kesilmesinin meydana gelmesine neden olabilir:

- •Sunucu çevrimiçiyken bir EMM'yi takma veya değiştirme
- •Kasa ürün bilgisini indirme
- •Sunucu çevrimiçiyken kasaya veya EMM'ye giden kabloları sökme
- •Sunucu çevrimiçiyken kasayı kapatma

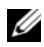

**Z NOT:** Bir bölünmüş mod yapılandırmasında, bu koşullar doğrudan etkilenen EMM'ye bağlanan sunucu için geçerlidir. Bir birleştirilmiş mod yapılandırmasında, bu koşullar papatya dizimindeki herhangi bir kasayla iletişim kesildiğinde geçerlidir.

#### **Sorun**

- PERC 6/E Adaptörü Ctrl-R yardımcı programı:
	- Fiziksel diskleri ve sanal diskleri Çevrimdışı, Bozulmuş, Arızalı veya Yabancı olarak bildiriyor
- • Server Administrator Depolama Yönetimi:
	- –İletişim Kesilmesi uyarılarını Server Administrator Uyarı Kaydına
	- – Kasayı, Fiziksel diskleri ve sanal diskleri Çevrimdışı, Bozulmuş, Arızalı veya Yabancı olarak bildiriyor

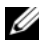

**XXIII NOT:** Bu iletiler bir iletisim kesilmesinin sonucunda kaydedilir ve gerçek donanım bileşeni arızalarını göstermez.

#### İş**lem**

- 1 Sunucuyu kapatın.
- 2 PERC 6/E Adaptörü ile birbirine bağlanabilir kasalar dahil tüm takılı kasalar arasındaki tüm depolama alt sistem kablolarının düzgün ve güvenli bir şekilde bağlandığından emin olun.
- 3 Tüm kasalara güç verildiğinden emin olun.
- 4 Sunucuya güç verin.

PERC 6/E Adaptörü ek kullanıcı müdahalesi veya uyarı/hata iletisi olmadan kurtarılmalıdır.

#### **Sorun**

- POST Sırasında Uyarı Mesajları:
	- Yabancı Yapılandırma
	- Arızalı Sanal Diskler

#### İş**lem**

- •Yabancı Yapılandırma
- 1 Ctrl-R yardımcı programına girin
- 2 Yabancı yapılandırmayı içeri aktarın (bu seçimde bir açılır menü için "denetleyici"yi sağ tıklatın).
- •Arızalı Sanal Diskler

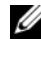

**NOT:** Bu uyarı mesajı, bir veya daha fazla sanal disk bir veya daha fazla kasaya dağıtıldıysa ya da bölünmüş moddaki bir kasa tek sunucu ile paylaşıldıysa görünür.

- 3 POST sırasında, Ctrl-R yardımcı programına girmek için <Ctrl><R> tuşlarına basın.
- <span id="page-44-0"></span>4 Arızalı olarak işaretlenen sanal diskleri bulun ve RAID düzeyi, fiziksel disk üyeleri, fiziksel disk sırası (sıralama), sanal disk boyutu ve şerit (eleman) boyutu dahil Özellikler ekranındaki tüm ayarları kaydedin.
- 5 Arızalı sanal diski silin.
- 6 Kalan yabancı yapılandırmayı temizleyin.
- 7 Orijinal fiziksel disk takımını ve [adım 4](#page-44-0) konumuna kaydedilen eş parametreleri kullanarak orijinal sanal diski yeniden oluşturun. Bu işlem yapılandırma bilgilerini yeniden oluşturur.

<span id="page-44-1"></span>**ZA NOT:** Yeni sanal diskleri başlatmayın.

8 Ctrl-R yardımcı programından çıkın ve işletim sistemini önyükleyin.

Ctrl-R yardımcı programı hakkında daha fazla bilgi için bkz. *Dell PERC 6/E Adaptörü Kullanıcı Kılavuzu.*

### **Sorun Giderme Harici Ba**ğ**lantılar**

Çoğunlukla gevşek veya düzgün bağlanmamış kablolar ve eğilmiş pinler sorunların kaynağıdır. Tüm harici kabloların sisteminizdeki harici konektörlere sıkıca bağlandığından ve konektörlerin hiçbirinin hasar görmediğinden emin olun. Kasanızdaki arka panel konektörleri için bkz. ["Arka Panel Göstergeleri ve](#page-12-0)  [Özellikleri", sayfa 13.](#page-12-0)

### <span id="page-45-0"></span>**Islak Kasaya Yönelik Sorun Giderme**

#### **Sorun**

- •Kasaya sıvı döküldü.
- Aşırı nem.

#### İş**lem**

**D**İ**KKAT: Sadece e**ğ**itimli servis teknisyenleri sistemin kapa**ğ**ını açabilir ve sistemin içindeki bile**ş**enlere eri**ş**ebilirler. Bu i**ş**leme ba**ş**lamadan önce, sisteminizle birlikte gelen güvenlik yönergelerini gözden geçirin.**

- 1 Kasayı kapatın ve tüm gücü kesin.
- 2 Tüm fiziksel diskleri kasadan çıkarın. Bkz. ["Fiziksel Diskleri Çıkarma ve](#page-27-1)  [Takma", sayfa 28.](#page-27-1)
- 3 EMM'leri kasadan çıkarın. Bkz. ["EMM'leri Çıkarma ve Takma", sayfa 32.](#page-31-0)
- 4 Güç kaynağı/soğutma modüllerini kasadan çıkarın. Bkz. ["Güç](#page-34-1)  Kaynağı/Soğ[utma Pervanesi Modülünü Takma ve Çıkarma", sayfa 35.](#page-34-1)
- 5 Kasanın merkez hattını çıkarın. Bkz. ["Merkez Hattı Çıkarma ve Takma",](#page-38-0)  [sayfa 39.](#page-38-0)
- 6 Kasanın en az 24 saat süreyle iyice kurumasını sağlayın.
- 7 Önceki adımlarda çıkardığınız tüm bileşenleri geri takın.
- 8 Kasayı elektrik prizine yeniden takın ve açın.

Kasa, düzgün başlamaz ise, bkz. ["Yardım Alma", sayfa 53.](#page-52-0)

### **Hasar Gören Kasaya Yönelik Sorun Giderme**

#### **Sorun**

<span id="page-46-1"></span>•Kasa düştü veya hasar gördü.

#### İş**lem**

**D**İ**KKAT: Sadece e**ğ**itimli servis teknisyenleri sistemin kapa**ğ**ını açabilir ve sistemin içindeki bile**ş**enlere eri**ş**ebilirler. Bu i**ş**leme ba**ş**lamadan önce, sisteminizle birlikte gelen güvenlik yönergelerini gözden geçirin.**

- 1 Aşağıdaki bileşenlerin doğru şekilde takıldıklarından emin olun:
	- • Tüm fiziksel diskler (hem taşıyıcılarındakiler hem de kasanın merkez hattına bağlı olanlar)
	- •Güç kaynağı/soğutma pervanesi modülleri
	- •EMM'ler
	- Kasa merkez hattı
- 2 Tüm kabloların düzgün bağlandığından ve konektörde eğik pin bulunmadığından emin olun.
- 3 Server Administrator'daki her türlü tanılama aracını çalıştırın.

<span id="page-46-0"></span>Sınamalar başarısız olursa, bkz. ["Yardım Alma", sayfa 53.](#page-52-0)

### **Sorun Giderme - Güç Kaynakları**

#### **Sorun**

- •Kasa durumu göstergeleri bir sorunu gösteriyor.
- •Güç kaynağı arıza göstergeleri yanıyor.

#### İş**lem**

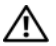

**D**İ**KKAT: Sadece e**ğ**itimli servis teknisyenleri sistemin kapa**ğ**ını açabilir ve sistemin içindeki bile**ş**enlere eri**ş**ebilirler. Bu i**ş**leme ba**ş**lamadan önce, sisteminizle birlikte gelen güvenlik yönergelerini gözden geçirin.**

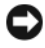

**B**İ**LD**İ**R**İ**M:** İletişimin kesilmesini önlemek üzere kasayı kapatmadan önce sunucuyu kapatmanız önerilir.

1 Arızalı güç kaynağını bulun ve LED'lerin durumunu belirleyin.

AC Güç LED'i yanmıyorsa, güç kablosuna ve güç kaynağının takılacağı elektrik kaynağına sorun giderme uygulayın.

- •Bilinen, iyi bir elektik kaynağı (priz) kullanın.
- •Bilinen, iyi bir güç kablosu kullanın.

DC güç LED'i yanmıyorsa, güç düğmesinin açık olduğundan emin olun. Güç düğmesi açıksa, adım 3'e geçin.

Güç kaynağının arıza göstergesi yanıyorsa, adım 3'e geçin.

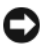

**B**İ**LD**İ**R**İ**M:** Güç kaynağı/soğutma pervanesi modülleri çalışırken takılabilir niteliktedir. Kasa çalışan tek bir güç kaynağı ile çalışabilir; ancak düzgün soğutmanın sağlanması için iki modül de takılı olmalıdır. Tek bir güç kaynağı/soğutma pervanesi modülü, diğer modülün düzgün çalışması koşuluyla kasadan en fazla 5 dakika çıkarılabilir. 5 dakikadan sonra, kasa aşırı ısınır ve ısınmaya bağlı bir otomatik kapanmaya neden olabilir.

2 Güç kaynağını çıkarıp yeniden takarak düzgün takıldığından emin olun. Bkz. "Güç Kaynağı/Soğ[utma Pervanesi Modülünü Takma ve Çıkarma", sayfa 35](#page-34-1).

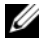

**NOT:** Bir güç kaynağını taktıktan sonra, kasanın güç kaynağını tanıması ve düzgün çalıştığını belirlemesi için bir süre bekleyin.

3 Sorun devam ediyorsa, bkz. ["Yardım Alma", sayfa 53.](#page-52-0)

### <span id="page-47-0"></span>**Kasa So**ğ**utma Sorunlarına Yönelik Sorun Giderme**

#### **Sorun** •

Sistem yönetim yazılımı pervane ile ilgili bir hata mesajı veriyor.

#### İş**lem**

Aşağıdaki koşullardan hiçbirinin meydana gelmediğinden emin olun: •

- Ortam sıcaklığı çok yüksek.
- •Harici hava çıkışı engelleniyor.
- Bir güç kaynağı/soğutma pervanesi modülü arızalı. Bkz. ["Sorun Giderme](#page-48-0)  [Pervane", sayfa 49.](#page-48-0)

#### <span id="page-48-1"></span><span id="page-48-0"></span>**Sorun Giderme - Pervane**

#### **Sorun**

- •Kasa durumu göstergesi sarı.
- •Systems management software pervane ile ilgili bir hata mesajı veriyor.
- •Pervane durum göstergesi pervane ile ilgili bir sorun gösteriyor.

#### İş**lem**

**D**İ**KKAT: Sadece e**ğ**itimli servis teknisyenleri sistemin kapa**ğ**ını açabilir ve sistemin içindeki bile**ş**enlere eri**ş**ebilirler. Bu i**ş**leme ba**ş**lamadan önce, sisteminizle birlikte gelen güvenlik yönergelerini gözden geçirin.**

- 1 Kullanılabiliyorsa, Server Administrator'dan ilgili tanılama testini çalıştırın.
- 2 Arızalı pervaneyi bulun.
- 3 Arızalı güç kaynağı/soğutma pervanesi modülünün kasanın merkez hattına düzgün bağlandığından emin olun.
- <span id="page-48-2"></span>4 Sorun devam ediyorsa, bkz. ["Yardım Alma", sayfa 53.](#page-52-0)

### **Fiziksel Disklere Yönelik Sorun Giderme**

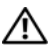

**D**İ**KKAT: Sadece e**ğ**itimli servis teknisyenleri sistemin kapa**ğ**ını açabilir ve sistemin içindeki bile**ş**enlere eri**ş**ebilirler. Bu i**ş**leme ba**ş**lamadan önce, sisteminizle birlikte gelen güvenlik yönergelerini gözden geçirin.**

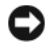

**B**İ**LD**İ**R**İ**M:** Bu yordam fiziksel diskte depolanan verileri yok edebilir. Devam etmeden önce, diskteki tüm dosyaları yedekleyin.

#### **Sorun**

• Tek bir fiziksel disk, PERC 6/E Ctrl-R BIOS yardımcı programında veya Server Administrator Depolama Yönetimi Hizmeti'nde görünmüyor.

#### İş**lem**

- 1 Fiziksel diski kasadan çıkarın. Bkz. ["Fiziksel Diskleri Çıkarma ve Takma",](#page-27-1)  [sayfa 28](#page-27-1).
- 2 Fiziksel diski ve merkez hattı konektörlerini görünür hasar açısından inceleyin.
- 3 Fiziksel diski yeniden asıl yuvasına takın. Bkz. ["Fiziksel Diskleri Çıkarma](#page-27-1)  [ve Takma", sayfa 28](#page-27-1).
- 4 Ana sunucuyu yeniden başlatın.

Sorun devam ediyorsa, bkz. ["Yardım Alma", sayfa 53.](#page-52-0)

#### **Sorun**

•Fiziksel disk durum LED'i sarı renkte yanıp sönüyor.

#### İş**lem**

1 Olası kurtarma işlemleri için Server Administrator uyarı kayıtlarını inceleyin.

**ZA NOT:** Bir fiziksel disk yeniden oluşturma işlemi devam ediyorsa, uyarı günlüklerini görüntülemeden önce yeniden oluşturma işleminin tamamlanmasını bekleyin.

- 2 Fiziksel diski kasadan çıkarın. Bkz. ["Fiziksel Diskleri Çıkarma ve Takma",](#page-27-1)  [sayfa 28.](#page-27-1)
- 3 Fiziksel diski ve merkez hattı konektörlerini görünür hasar açısından inceleyin.
- 4 Fiziksel diski yeniden asıl yuvasına takın. Bkz. ["Fiziksel Diskleri Çıkarma](#page-27-1)  [ve Takma", sayfa 28](#page-27-1).

Sorun devam ediyorsa, bkz. ["Yardım Alma", sayfa 53.](#page-52-0)

#### **Sorun**

• Birden fazla fiziksel disk PERC 6/E Ctrl-R BIOS yardımcı programında veya Server Administrator Depolama Yönetimi Hizmeti'nde görünmüyor.

#### İş**lem**

- 1 EMM bağlantı noktası bağlantı durum LED'inin ve EMM durum LED'inin kabloya bağlı her bağlantı noktası için kesintisiz yeşil renkte yandığından emin olun. Yanmıyorsa, bkz. ["Kasa Yönetim Modülü \(EMM\)", sayfa 14.](#page-13-0)
- 2 Tüm kabloların seçtiğiniz kasa moduna göre doğru takıldığından emin olun. Kasa modları hakkında daha fazla bilgi için bkz. ["Depolama Kasanızı](#page-20-0)  Çalış[tırma", sayfa 21](#page-20-0).
- 3 Kabloları yeniden taktıysanız, ana sunucuyu yeniden başlatın.

Sorun devam ederse, bkz. "Sorun Giderme - İletiş[im Kesilmesi Durumu",](#page-42-0)  [sayfa 43](#page-42-0) veya ["Yardım Alma", sayfa 53.](#page-52-0)

### **Kasa Ba**ğ**lantılarına Yönelik Sorun Giderme**

#### **Sorun**

•Takılı ana makine denetleyicisi kasayı görmüyor.

#### İş**lem**

- 1 EMM bağlantı noktası bağlantı durum LED'inin ve EMM durum LED'inin kabloya bağlı her bağlantı noktası için kesintisiz yeşil renkte yandığından emin olun. Yanmıyorsa, bkz. ["Kasa Yönetim Modülü \(EMM\)", sayfa 14.](#page-13-0)
- 2 Tüm kabloların seçtiğiniz kasa moduna göre doğru takıldığından emin olun. Kasa modları hakkında daha fazla bilgi için bkz. ["Depolama Kasanızı](#page-20-0)  Çalış[tırma", sayfa 21](#page-20-0).
- 3 Kabloları yeniden taktıysanız, ana sunucuyu yeniden başlatın.

Sorun devam ediyorsa, bkz. ["Yardım Alma", sayfa 53.](#page-52-0)

# <span id="page-52-0"></span>**Yardım Alma**

## **Dell ile** İ**leti**ş**im Kurma**

ABD'deki müşterilerimiz 800-WWW-DELL (800-999-3355) no'lu telefonu arayabilir.

<span id="page-52-1"></span>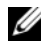

**24 NOT:** Etkin bir Internet bağlantınız yoksa, iletişim bilgilerini satış faturanızda, irsaliyede, fişte veya Dell ürün kataloğunda bulabilirsiniz.

Dell, çok sayıda çevrimiçi ve telefonla destek ve hizmet seçenekleri sağlar. Bu hizmetlerin kullanılabilirliği ülkeye ve ürüne göre değişir ve bölgenizde bazı hizmetler verilemiyor olabilir. Satış, teknik destek veya müşteri hizmeti konularında Dell'e başvurmak için:

- 1 **support.dell.com** sitesini ziyaret edin.
- 2 Sayfanın altındaki **Ülke/Bölge Seçin** açılır menüsünden ülkenizi veya bölgenizi seçin.
- 3 Sayfanın sol tarafındaki **Bize Ula**ş**ın**'ı tıklatın.
- 4 Gereksiniminize uygun hizmet veya destek bağlantısını seçin.
- 5 Size en uygun Dell'e başvurma yöntemini seçin.

# **Sözlük**

Bu bölümde sistem belgelerinizde kullanılan teknik terimler ve kısaltmalar açıklanmaktadır.

**A**: Amper.

**AC**: Alternatif akım.

**ACPI**: Gelişmiş Yapılandırma ve Güç Arabirimi İşletim sisteminin yapılandırma ve güç yönetimini yönlendirmesini sağlayan standart bir arabirim.

**ana makine adaptörü**: Bir ana makine adaptörü sistem veri yolu ile bir çevre birimi denetleyicisi arasında iletişim kurar. (Fiziksel disk denetleyici alt sistemlerinde tümleşik bir ana bilgisayar adaptörü devresi bulunur.) Sisteminize bir SCSI genişletme veri yolu eklemek istiyorsanız, uygun ana bilgisayar adaptörünü takmanız ya da bağlamanız gerekir.

**ANSI**: Amerikan Ulusal Standartlar Enstitüsü. ABD'de teknoloji standartlarını geliştirmek için çalışan ana kuruluş.

**ASCII**: Bilgi Değişimi İçin Amerikan Standart Kodu.

**atlama teli**: Bir devre kartındaki üzerinde iki ya da daha fazla pin bulunan küçük bloklar. Pinlere içinde bir kablo bulunan plastik fişler takılır. Kablo pinlere takılır ve bir devre yaratır ve bu da karttaki devreyi değiştirmek için basit ve tersine çevrilebilir bir yöntem sağlar.

**aygıt sürücüsü**: İşletim sistemi ya da diğer programların, çevre birimi ile doğru bir şekilde iletişim kurmasını sağlayan program. Bazı aygıt sürücüleri—ağ sürücüleri gibi **config.sys** dosyasından ya da bellekte kalıcı programlar olarak yüklenmelidir (genellikle **autoexec.bat** dosyasından). Diğerleri tasarlandıkları programı başlattığınızda yüklenmelidir.

**aynalama**: Bir grup fiziksel diskin verileri depoladığı ve bir ya da daha fazla grup ek diskin, verilerin kopyalarını depoladığı bir tür veri yedeği. Aynalama işlevi yazılım tarafından sağlanır. Ayrıca bkz. *koruma*, *tümle*ş*ik aynalama*, *bölü*ş*türme* ve *RAID*.

**basit disk hacmi**: Tek bir devingen, fiziksel diskteki boş alan hacmi.

**ba**ş**lıksız sistem**: Bir klavye, fare ya da monitör takılı olmadan çalışan bir sistem ya da aygıt. Normal şartlarda, başlıksız sistemler bir Internet tarayıcısı kullanarak, bir ağ üzerinden yönetilir.

**bellek adresi**: Sistemin RAM'inde bulunan ve genellikle onaltılık bir rakam olarak ifade edilen özel bir konum.

**bellek modülü**: DRAM çipleri içeren ve sistem kartına takılan küçük bir devre kartı.

**bellek**: Sisteminizde temel sistem verilerini depolayan bölüm. Bir sistemde entegre sistem (ROM ve RAM) ve eklenti bellek modülleri (DIMM'ler) gibi farklı bellek türleri bulunabilir.

**benioku dosyası**: Genellikle bir yazılım ya da donanım ile birlikte gönderilen ve ürün belgelerini tamamlayan ya da güncelleyen bir metin dosyası.

**biçim**: Depolama dosyaları için fiziksel bir disk hazırlama. Koşulsuz bir biçimlendirme işlemi, diskte bulunan tüm verileri siler.

**bile**ş**en**: Bunlar DMI ile ilgili olduğu için bileşenler, DMI ile uyumlu işletim sistemleri, bilgisayar sistemleri, genişletme kartları ve çevre birimlerini kapsar. Her bileşen, o bileşenle ilgili olarak tanımlanan gruplardan ve özniteliklerden oluşur.

**BIOS**: Temel giriş/çıkış sistemi. Sisteminizin BIOS'unda, flash bellek mikrodevresinde yüklü programlar bulunur. BIOS şunları kontrol eder:

- İşlemci ile çevre birimleri arasındaki iletişimler
- Sistem mesajları gibi çeşitli işlevler

**bit**: Sisteminiz tarafından yorumlanan en küçük veri birimi.

**blade**: Bir işlemci, bellek ve bir fiziksel diskten oluşan bir modül. Bu modüller, içinde güç kaynakları ve pervaneler bulunan bir kasaya monte edilir.

**BMC**: Anakart yönetim denetleyicisi.

**bölüm**: Bir fiziksel diski **f-disk** komutu ile *bölüm* olarak adlandırılan birden fazla fiziksel bölmeye ayırabilirsiniz. Her bölüm birden fazla mantıksal fiziksel disk içerebilir. Her mantıksal diski **biçimlendirme** komutu ile biçimlendirmeniz gerekir.

**bölü**ş**türme**: Disklere bölüştürme verileri bir dizideki üç veya daha fazla diske yazar ama sadece her diskteki alanın bir bölümünü kullanır. Bir "bölüm" tarafından kullanılan alanın büyüklüğü, her diskte kullanılan alanın aynısıdır. Bir sanal disk, bir dizideki aynı disklerde birçok bölümü kullanabilir. Ayrıca bkz. *koruma*, *aynalama* ve *RAID*.

**BTU**: İngiliz ısı birimi.

**C**: Santigrat.

**CD**: Kompakt disk. CD sürücüler CD'lerdeki verileri okumak için optik teknolojisini kullanır.

**cm**: Santimetre.

**CMOS**: Tümleyici metal oksit yarı iletken.

**COM***n*: Sisteminizdeki seri bağlantı noktalarının aygıt adları.

**CPU**: Merkezi işlem birimi. Bkz. *i*ş*lemci*.

**çalı**ş**ırken takılabilir**: Bir sistem bileşenini ya da takılı bir aygıtı sistemi kapatmadan çıkarabilme yeteneği. Bir bileşen "çalışırken takılabilir" olsa bile, bir bileşeni veya aygıtı asla o aygıtla ilgili bir veri trafiği söz konusuyken çıkarmamalısınız. Daha fazla bilgi için, ilgili bileşen veya aygıtınıza ait belgelere bakın.

**çevre birimi**: Bir sisteme bağlanan fiziksel disk ya da klavye gibi dahili veya harici bir aygıt.

**dahili i**ş**lemci önbelle**ğ**i**: İşlemciye dahil olan yönerge ve veri önbelleği.

**DC**: Doğru akım.

**DDR**: Çift veri hızı. Performansı iki kat artıran, bellek modellerinde bulunan bir teknoloji.

**denetleyici**: İşlemci ve bellek veya işlemci ve çevre birimleri arasındaki veri aktarımını denetleyen mikrodevre.

**depolama dizisi**: Kasaya veya ayrı bir yönetim sistemine yüklenen yazılım tarafından denetlenen bir fiziksel diskler grubunu içeren kasa.

**DHCP**: Devingen Sunucu Yapılandırma İletisim Kuralı. Bir istemci sistemine otomatik olarak bir IP adresi atama yöntemi.

**DIMM**: Çift sıralı bellek modülü. Ayrıca bkz. *bellek modülü*.

**DIN**: *Deutsche Industrie Norm*.

**dizin**: Dizinler ilgili dosyaların bir disk içinde hiyerarşik bir sıralamada ve "ters ağaç" yapısı içinde tutulmasına yardımcı olur. Her diskte bir "kök" dizin bulunur. Kök dizininden yayılan ek dizinlere, *alt dizinler* adı verilir. Alt dizinlerde kendilerinden yayılan ek dizinler olabilir.

**DMA**: Doğrudan bellek erişimi. Bir DMA kanalı RAM ile bir aygıt arasında, belirli türlerde veriler aktarırken, işlemcinin atlanmasını sağlar.

**DMI**: Masaüstü Yönetim Arabirimi. DMI işletim sistemi, bellek, çevre birimleri, genişleme kartları ve varlık etiketleri gibi sistem bileşenleri hakkında bilgi toplayarak, sisteminizdeki yazılım ve donanımların yönetilmesini sağlar.

**DNS**: Etki Alanı Adı Sistemi. **www.dell.com** gibi Internet alan adlarını, 143.166.83.200 gibi IP adreslerine dönüştürme yöntemi.

**DRAM**: Devingen rastgele erişim belleği. Bir sistemdeki RAM genellikle DRAM mikrodevrelerinden oluşur.

**DVD**: Dijital çok amaçlı disk.

**ECC**: Hata denetleme ve düzeltme.

**EEPROM**: Elektronik olarak silinebilir ve programlanabilir salt okunur bellek.

**EMC**: Elektromanyetik uyumluluk.

**EMI**: Elektromanyetik girişim.

**EMM**: Kasa Yönetim Modülü.

**ERA**: Tümleşik uzaktan erişim. ERA bir uzaktan erişim denetleyicisi kullanarak, ağ sunucunuz üzerinde uzaktan ya da "bant dışı" sunucu yönetimi işlemi gerçekleştirmenizi sağlar.

**ESD**: Elektrostatik boşalma.

**ESM**: Tümleşik sunucu yönetimi.

**e**ş**lik**: Bir veri bloğu ile ilgili yedeklilik bilgileri.

**F**: Fahrenhayt.

**FAT**: Dosya yerleşim tablosu. MS-DOS tarafından dosya depolamasını düzenlemek ve izlemek için kullanılan dosya sistemi yapısı. Microsoft® Windows® işletim sistemi de isteğe bağlı olarak bir FAT dosya sistemi yapısı kullanabilir.

**fiziksel disk**: RAID kasasına takılan sabit sürücü.

**flash bellek**: Bir sistemde takılıyken, bir disketteki yardımcı programdan yeniden programlanabilen bir tür EEPROM mikrodevresi; birçok EEPROM mikrodevresine yalnızca özel programlama donanımları ile tekrar yazılabilir.

**FSB**: Ön yan veriyolu. FSB işlemci ile ana bellek (RAM) arasındaki veriyolu ve fiziksel arabirimdir.

**ft**: Fit.

**FTP**: Dosya aktarım protokolü.

**G/Ç**: Giriş/Çıkış. Klavye bir giriş aygıtı, monitör ise bir çıkış aygıtıdır. Genel olarak, G/Ç etkinliği bilgi işlem etkinliğinden farklıdır.

**g**: Gram.

**G**: Yerçekimi.

**GB**: Gigabayt; 1024 megabayt ya da 1,073,741,824 bayt. Ancak fiziksel disk kapasitesinden bahsederken, bu terim genellikle 1.000.000.000 bayt olarak yuvarlanır.

**Gb**: Gigabit; 1024 megabit ya da 1,073,741,824 bit.

**geni**ş**letme kartı**: Sistem kartındaki bir genişletme kartı konektörüne takılan NIC ya da SCSI adaptörü gibi bir ek kart. Bir genişletme kartı genişletme veriyolu ile çevre birimi arasında bir arabirim oluşturarak, sisteme bazı özel işlevler katar.

**geni**ş**letme kartı konektörü**: Sistem kartı ya da yükseltici kart üzerinde genişletme kartını takmak için kullanılan konektör.

**geni**ş**letme kasası**: Bağlı depolama çözümünün genel kapasitesini artırmak için tasarlanmış varolan depolama kasası veya dizisine bağlı ek bir depolama kasası.

**geni**ş**letme veriyolu**: Sisteminizde işlemcinin NIC'ler gibi çevre birimi denetleyicileri ile iletişim kurmasını sağlayan bir genişletme veriyolu bulunur.

**grafik modu**: *X* yatay piksel, *y* dikey piksel, *z* renkler olarak tanımlanabilecek bir video modu.

**grup**: Bu terim DMI ile ilgili olduğu için, bir grup yönetilebilir bir bileşken ile ilgili ortak bilgileri ya da öznitelikleri tanımlayan bir veri yapısıdır.

**h**: Onaltılık. Genellikle sistemin RAM'indeki adresler ile G/Ç bellek adreslerini belirlemek için programlamada kullanılan temel 16'lı numaralandırma sistemi. Metinde onaltılık rakamların ardından *h* harfi kullanılır.

**Hz**: Hertz.

**ID**: Kimlik.

**IDE**: Tümleşik sürücü elektroniği. Sistem kartı ile depolama aygıtları arasındaki standart arabirim.

**IP**: Internet Protokolü.

**IPX**: Internet paketi değişimi.

**IRQ**: Kesme isteği. Bir çevre birimine gönderilmek ya da bir çevre birimi tarafından alınmak üzere olan bir sinyal, işlemciye bir IRQ hattı ile taşınır. Her çevre birimi bağlantısına bir IRQ numarası atanmalıdır. İki aygıt aynı IRQ atamasını paylaşabilir, ancak iki aygıtı da aynı anda çalıştıramazsınız.

**i**ş**lemci**: Aritmetik ve mantıksal işlevlerin yorumlanması ve yürütülmesi süreçlerini kontrol eden, sistemin içindeki birincil bilgi işlem mikrodevresi. Bir işlemci için yazılan yazılımın, bir başka işlemcide çalıştırılabilmesi için genellikle tekrar gözden geçirilmesi gerekir. *CPU* işlemcinin kısaltmasıdır.

**K**: Kilo-; 1000.

**Kb**: Kilobit; 1024 bit.

**KB**: Kilobayt; 1024 bayt.

**Kbps**: Kilobit / saniye.

**KBps**: Kilobayt / saniye.

**kg**: Kilogram; 1000 gram.

**kHz**: Kilohertz.

**KMM**: Klavye/monitör/fare.

**kontrol paneli**: Güç düğmesi, güç göstergesi gibi gösterge ve kumandaların bulunduğu sistem bölümü.

**koruma**: Fiziksel disk takımının verileri depoladığı ve ek bir fiziksel diskin eşitlik verilerini depoladığı bir tür veri yedeği. Ayrıca bkz. *aynalama*, *bölü*ş*türme* ve *RAID*.

**korumalı mod**: İşletim sistemlerinin aşağıdakileri gerçekleştirmesini sağlayan bir işletim modu:

- 16 MB ile 4 GB arasında bellek adresi alanı
- Çoklu görevler
- Fiziksel diski kullanarak adreslenir belleği artırmanın bir yolu olan sanal bellek

Windows 2000 ve UNIX**®** 32 bit işletim sistemleri korumalı modda çalışır. MS-DOS korumalı modda çalıştırılamaz.

**KVM**: Klavye/video/fare. KVM videonun gösterildiği, klavye ve farenin ise kendisi için kullanıldığı sistemin seçilmesine olanak tanıyan bir anahtardır.

**LAN**: Yerel alan ağı. Bir LAN genellikle tüm donanımların, özellikle LAN'a tahsis edilmiş kablolarla birbirine bağlı olduğu aynı bina veya bitişik bir kaç bina ile sınırlıdır.

**lb**: Pound.

**LCD**: Sıvı kristal ekran.

**LED**: Işık yayan diyot. İçerisinden bir akım geçtiğinde yanan elektronik bir aygıt.

**Linux**: Çeşitli donanım sistemleri üzerinde çalışan UNIX benzeri bir işletim sistemi. Linux ücretsiz olarak edinilebilen bir açık kaynak yazılımıdır. Ancak Linux işletim sisteminin teknik destek ve eğitim hizmetleri ile birlikte dağıtımı, Red Hat Software gibi satıcılar tarafından ücret karşılığında yapılmaktadır.

**LVD**: Düşük gerilim farkı.

**m**: Metre.

**mA**: Miliamper.

**MAC adresi**: Ortam Erişim Denetimi adresi. Sisteminizin bir ağ üzerindeki benzersiz donanım numarası.

**mAh**: Miliamper saat.

**Mb**: Megabit; 1,048,576 bit.

**Mbps**: Megabit / saniye.

**MB**: Megabayt; 1,048,576 bayt. Ancak fiziksel disk kapasitesinden bahsederken, bu terim genellikle 1.000.000 bayt olarak yuvarlanır.

**MBps**: Megabayt / saniye.

**MBR**: Ana önyükleme kaydı.

**MHz**: Megahertz.

**mm**: Milimetre.

**ms**: Milisaniye.

**NAS**: Ağ Bağlantılı Depolama. NAS bir ağ üzerinde paylaştırılmış depolamayı gerçekleştirmek için kullanılan kavramlardan biridir. NAS sistemlerinin özel depolama gereksinimlerine hizmet edecek şekilde geliştirilmiş kendi işletim sistemleri, tümleşik donanımları ve yazılımları vardır.

**NIC**: Ağ arabirimi denetleyicisi. Bir ağ ile bağlantı kurulabilmesini sağlayan ve bir sisteme takılan ya da sistemle tümleşik olan bir aygıt.

**NMI**: Maskelenemez kesinti. Bir aygıt, donanım hataları hakkında işlemciyi uyarmak için bir NMI gönderir.

**ns**: Nanosaniye.

**NTFS**: Windows 2000 işletim sistemindeki NT Dosya Sistemi seçeneği.

**NVRAM**: Kalıcı rastgele erişim belleği. Sisteminizi kapattığınızda, içindeki bilgileri kaybetmeyen bellek. NVRAM tarih, saat ve sistem yapılandırma bilgilerini muhafaza etmek için kullanılır.

**ortam sıcaklı**ğ**ı**: Sistemin bulunduğu bölüm ya da odanın sıcaklığı.

**önbellek**: Verilerin hemen alınabilmesi için verilerin ya da yönergelerin bir kopyasını tutan hızlı depolama alanı. Bir program önbellekte bulunan veriler için fiziksel diskten bir talepte bulunduğunda, disk önbellek yardımcı programı, verileri RAM'den fiziksel disk sürücüsünde olduğundan daha hızlı alabilir.

**önyükleme i**ş**lemi**: Sisteminizi başlattığınızda tüm belleği temizleyen, aygıtları başlatan ve işletim sistemini yükleyen program. İşletim sisteminiz yanıt vermezse, <Ctrl><Alt><Del> tuşlarına basarak sisteminizi önyükleyebilirsiniz (buna *sıcak önyükleme* de denir). Aksi takdirde, sıfırlama düğmesine basarak ya da sisteminizi kapatıp tekrar açarak, sisteminizi yeniden başlatmanız gerekir.

**önyüklenebilir disket**: Sistem fiziksel diskten önyükleme yapamazsa, sisteminizi başlatmak için kullanılan disket.

**PCI**: Yan Bileşen Bağlantısı. Yerel veriyolu uygulaması için kullanılan bir standart.

**PDU**: Güç dağıtım birimi. Bir raftaki sunucular ile depolama sistemlerine elektrik sağlayan farklı güç çıkışlarına sahip bir güç kaynağı.

**PGA**: Pin kılavuzu dizisi. İşlemci mikrodevresini çıkarmanızı sağlayan bir tür işlemci soketi.

**piksel**: Video ekranındaki tek bir nokta. Pikseller bir görüntü oluşturmak üzere satırlar ve sütunlar halinde düzenlenir. 640 x 480 gibi bir video çözünürlüğü, çapraz piksel sayısı ile yukarı ve aşağı piksel sayısı olarak ifade edilir.

**POST**: Otomatik sınama. Sisteminizi açtığınızda işletim sistemi yüklenmeden önce POST, RAM ve fiziksel diskler gibi çeşitli sistem bileşenlerini sınar.

**PS/2**: Kişisel Sistem/2.

**PXE**: Önyükleme Öncesi Çalışma Ortamı. Bir LAN aracılığıyla sistemi önyüklemenin bir yolu (fiziksel disk veya önyüklenebilir disket olmadan).

**RAC**: Uzaktan erişim denetleyicisi.

**RAID**: Bağımsız diskler yedek dizisi. Veri yedekliliği sağlama yöntemi. Bazı yaygın RAID uygulamaları arasında RAID 0, RAID 1, RAID 5, RAID 6, RAID 10, RAID 50 ve RAID 60 yer alır. Ayrıca bkz. *koruma*, *aynalama* ve *bölü*ş*türme*.

**RAM**: Rastgele erişim belleği. Program yönergeleri ve veriler için sistemin birinci geçici depolama alanı. RAM'de depolanan tüm veriler bilgisayarınızı kapattığınızda kaybolur.

**RAS**: Uzaktan Erişim Hizmeti. Bu hizmet, Windows işletim sistemini kullanan kullanıcıların, bir modem aracılığıyla sistemlerine bir ağ üzerinden uzaktan erişebilmelerini sağlar.

**ROM**: Salt okunur bellek. Sisteminizde ROM kodunda çalışması için gerekli bazı programlar bulunur. Bir ROM çipi, siz sisteminizi kapattıktan sonra bile, içindeki bilgileri muhafaza eder. ROM'daki kodlara sisteminizin önyüklemesini başlatan program ile POST örnek olarak verilebilir.

**ROMB**: Anakart üzerinde RAID.

**rpm**: Dakikadaki devir sayısı.

**RTC**: Gerçek zamanlı saat.

**salt okunur dosya**: Salt okunur bir dosya düzenlemeniz ya da silmeniz yasak olan dosyadır.

**SAS**: Seri Bağlantılı SCSI. Fiziksel disk ve veri denetleyicisi arasında iki bağlantı noktalı bir doğrudan bağlantı sağlayan arabirim.

**SATA**: Seri Gelişmiş Teknoloji Bağlantısı. Sistem kartı ile depolama aygıtları arasındaki standart arabirim.

**SCSI**: Küçük bilgisayar sistemi arabirimi. Standart bağlantı noktalarından daha yüksek veri aktarım hızlarına sahip bir G/Ç veri yolu arabirimi.

**SDRAM**: Eş zamanlı devingen rastgele erişim belleği.

**seri ba**ğ**lantı noktası**: Genellikle sisteminize bir modem bağlamak için kullanılan G/Ç bağlantı noktası. Sisteminizdeki bir seri bağlantı noktasını 9 pinli konektöründen tanıyabilirsiniz.

**servis etiketi**: Teknik destek almak için Dell'i aradığınızda, sisteminizi tanımlamak için kullanılan barkod etiketi.

**sesli uyarı kodu**: Sisteminizin hoparlöründen gelen uyarı sesleri biçimindeki tanı mesajı. Örneğin, önce bir uyarı, sonrasında ikinci bir uyarı ve ardından da üç uyarıdan oluşan bir kod, 1-1-3 uyarı kodudur.

**sistem belle**ğ**i**: Bkz. *RAM*.

**sistem disketi**: Bkz. *önyüklenebilir disket*.

**sistem kartı**: Ana devre kartı olarak, sistem kartı genellikle işlemci, RAM, çevre birimi denetleyicileri ve çeşitli ROM mikrodevreleri gibi sisteminizin ayrılmaz bileşenlerinin büyük bir bölümünü barındırır.

**Sistem Kurulumu programı**: Parola koruması gibi özellikleri ayarlayarak, sisteminizin donanımını ve işleyişini özelleştirmenizi sağlayan BIOS tabanlı bir program. Sistem Kurulumu programı NVRAM'de yüklü olduğu için, siz değiştirene kadar tüm ayarlar etkin kalır.

**sistem yapılandırma bilgileri**: Bir sisteme hangi donanımların takılı olduğunu ve çalışması için sistemin nasıl yapılandırılması gerektiğini söyleyen bellekte yüklü olan veriler.

**SMART**: Kendi Kendini İzleme Analizi ve Raporlama Teknolojisi. Fiziksel disklerin hataları ve arızaları önce sistem BIOS'una rapor edip, ardından da ekranda bir hata mesajı görüntülemesini sağlar.

**SMP**: Simetrik çok işlemcilik. Yüksek bant genişliği bağlantısı ile birbirine bağlı ve bir işletim sistemi (her işlemcinin G/Ç aygıtlarına eşit erişim hakkı olduğu) tarafından yönetilen iki ya da daha fazla işlemciye sahip bir sistemi tanımlamak için kullanılır.

**sn**: Saniye.

**SNMP**: Basit Ağ Yönetim Protokolü. Bir ağ yöneticisinin uzaktan iş istasyonlarını izlemesine ve yönetmesini sağlayan standart bir arabirim.

**sonlandırma**: Kabloda yansımalar ve sahte sinyaller olmasını önlemek için bazı aygıtların (bir SCSI kablosunun her iki ucundaki son aygıt gibi) sonlandırılması gerekir. Bu gibi cihazlar dizi halinde bağlandığında, aygıtlardaki atlama teli ya da anahtar ayarlarını ya da aygıtların yapılandırma yazılımındaki ayarları değiştirerek, bu cihazlardaki sonlandırma özelliğini etkinleştirmeniz ya da devre dışı bırakmanız gerekir.

**standart bellek**: RAM'in ilk 640 KB'ı. Standart bellek tüm sistemlerde bulunur. Özel olarak tasarlanmamışlarsa, standart bellekte sadece MS-DOS® programları çalışır.

**SVGA**: Süper video grafik dizisi. VGA ve SVGA önceki standartlara kıyasla daha fazla çözünürlüğe ve renkli görüntüleme kapasitesine sahip video adaptörleri için video standartlarıdır.

**system.ini dosyası**: Windows işletim sistemine ait bir başlangıç dosyası. Windows işletim sistemini başlattığınızda, Windows işletim ortamı için çeşitli seçenekleri belirlemek için Windows, **system.ini** dosyasına başvurur. Diğer şeylerin yanı sıra, **sistem.ini** dosyası Windows için hangi video, fare ve klavye sürücülerinin yüklü olduğunu kaydeder.

**tanılama araçları**: Sisteminiz için kapsamlı bir sınama seti.

**TCP/IP**: İletim Kontrol Protokolü/Internet Protokolü.

**tümle**ş**ik aynalama**: İki fiziksel diskin aynı anda fiziksel olarak aynalanmasını sağlar. Tümleşik aynalama işlevi sistem donanımı tarafından sağlanır. Ayrıca bkz. *aynalama*.

**tu**ş **kombinasyonu**: Aynı anda birden fazla tuşa basmanızı gerektiren bir komut (örneğin <Ctrl><Alt><Del>).

**UNIX**: Universal Internet Exchange. Linux'un öncüsü olan UNIX, C programlama dilinde yazılmış bir işletim sistemidir.

**UPS**: Kesintisiz güç kaynağı. Bir elektrik kesintisi durumunda sisteminize otomatik olarak güç sağlayan, pille çalışan bir birim.

**USB**: Evrensel Seri Veriyolu. Bir USB konektörü fareler ve klavyeler gibi USB uyumlu aygıtlar için tek bir bağlantı noktası sağlar. USB aygıtları sistem çalışırken takılabilir ya da çıkarılabilir.

**UTP**: Koruyucusuz dolanmış çift. Sistemleri bir şirket ya da evde bir telefon hattına bağlamak için kullanılan bir tür kablo.

**uygulama**: Belirli bir görev ya da bir dizi görevi gerçekleştirmenize yardımcı olmak için tasarlanan yazılım. Uygulamalar işletim sisteminden çalıştırılır.

**V**: Volt.

**VAC**: Volt alternatif akım.

**varlık etiketi**: Güvenlik ya da izleme amaçları için genellikle bir yönetici tarafından bir sisteme atanan bağımsız bir kod.

**VDC**: Volt doğru akım.

**veriyolu**: Bir sistemin bileşenleri arasındaki bilgi yolu. Sisteminizde, işlemcinin sisteme bağlı olan çevre birimleri denetleyicileri ile iletişim kurmasına olanak sağlayan bir genişletme veriyolu bulunur. Sisteminizde bir adres veriyolu ile işlemci ve RAM arasındaki iletişim için bir veriyolu da bulunur.

**VGA**: Video grafik dizisi. VGA ve SVGA önceki standartlara kıyasla daha fazla çözünürlüğe ve renkli görüntüleme kapasitesine sahip video adaptörleri için video standartlarıdır.

**video adaptörü**: Sisteminizin video kapasitesini sağlayan (monitör ile birlikte) mantıksal devre. Bir video adaptörü sistem kartına tümleştirilebilir ya da genişletme yuvasına takılan bir genişletme kartı olabilir.

**video belle**ğ**i**: Sisteminizdeki RAM'e ek olarak, çoğu VGA ve SVGA video adaptöründe bellek mikrodevreleri bulunur. Yüklü video belleği miktarı öncelikli olarak bir programın görüntüleyebileceği renk sayısını etkiler (uygun video sürücüleri ve monitör özellikleri ile birlikte).

**video çözünürlü**ğ**ü**: Video çözünürlüğü (800 x 600 gibi), çapraz piksel sayısı ile yukarı ve aşağı piksel sayısı olarak ifade edilir. Bir programı belirli bir grafik çözünürlükte görüntülemek için, uygun video sürücülerini yüklemeniz ve monitörünüzün de o çözünürlüğü desteklemesi gerekir.

**video sürücüsü**: Grafik modu uygulama programları ile işletim sistemlerinin görüntüleri istenen sayıda renk ve seçilen çözünürlükte ekrana getirmesini sağlayan bir program. Video sürücüleri ile sistemde takılı olan video adaptörünün eşleşmesi gerekebilir.

**W**: Watt.

**WH**: Watt saat.

**win.ini dosyası**: Windows işletim sistemine ait bir başlangıç dosyası. Windows işletim sistemini başlattığınızda, Windows işletim ortamı için çeşitli seçenekleri belirlemek için Windows, **win.ini** dosyasına başvurur. **win.ini** dosyasında, fiziksel diskte yüklü olan Windows uygulama programları için isteğe bağlı ayarları içeren bölümler bulunur.

**Windows 2000**: MS-DOS gerektirmeyen ve gelişmiş sistem performansı, daha fazla kullanım kolaylığı, gelişmiş çalışma grubu işlevselliği ve basitleştirilmiş dosya yönetimi ile gezinme özellikleri sunan, entegre ve kapsamlı Microsoft Windows işletim sistemi.

**Windows Powered**: NAS sistemlerinde kullanılmak üzere tasarlanmış bir Windows işletim sistemi. NAS sistemlerinde, Windows Powered işletim sistemi ağ istemcileri için dosya hizmetine tahsis edilir.

**Windows Server 2003**: XML Web hizmetleri kullanılarak, yazılım tümleştirme olanağı sağlayan Microsoft yazılım teknolojileri. XML Web hizmetleri XML dilinde yazılan küçük ve yeniden kullanılabilir uygulamalardır. Başka şekilde birbiri ile bağlantı halinde olmayacak kaynaklar arasında veri iletişimi kurulmasını sağlar.

**XML**: Genişletilebilir İşaretleme Dili. XML ortak bilgi biçimleri yaratmanın ve bu biçim ile verileri World Wide Web, intranetler ve başka yerlerde paylaşmanın bir yoludur.

**yardımcı i**ş**lemci**: Belirli işlemci görevlerinde sistemin işlemcisini rahatlatan mikrodevre. Örneğin, bir matematik yardımcı işlemcisi, sayısal işlemleri ele alır.

**yardımcı program**: Örneğin bellek, fiziksel diskler ya da yazıcılar gibi sistem kaynaklarını yönetmek için kullanılan bir program.

**yayılma**: Yayılma ya da bağlanma disk birimleri birden fazla diskteki tahsis edilmemiş alanları tek bir mantıksal birim içinde bir araya getirir ve bu da tüm alanın ve birden fazla disk bulunan bir sistemdeki tüm fiziksel disklerin daha etkili bir şekilde kullanılmasını sağlar.

**yedek pil**: Sistem kapalıyken, belleğin özel bir bölümünde sistem yapılandırması, tarih ve saat bilgilerini tutan bir pil.

**yedekleme**: Bir programın ya da veri dosyasının kopyası. Bir önlem olarak, düzenli olarak sisteminizin fiziksel diski yedekleyin. Sisteminizin yapılandırmasında bir değişiklik yapmadan önce, işletim sisteminizdeki önemli başlangıç dosyalarını yedekleyin.

**yerel veriyolu**: Yerel veriyolu genişleme kapasitesine sahip bir sistemde, belirli çevre birimi aygıtları (video adaptörü devresi gibi), geleneksel bir genişletme veriyolunda olduğundan daha hızlı çalışacak şekilde tasarlanabilir. Ayrıca bkz. *veriyolu*.

**yer-uydu ba**ğ**lantı noktası**: Bir ağ hub'ı ya da anahtarı üzerinde bulunan ve bir çapraz bağlantı kablosu olmadan diğer hub ya da anahtarlara bağlanmak için kullanılan bağlantı noktası.

**ZIF**: Sıfır giriş kuvveti.

# **Dizin**

### **A**

alarmlar[, 20](#page-19-1)

#### **D**

Dell iletisim kurma[, 53](#page-52-1) Dell'le iletişim kurma[, 53](#page-52-1) destek Dell'le iletişim kurma[, 53](#page-52-1)

### **G**

garanti[, 7](#page-6-1) gerekli araçlar[, 27](#page-26-0) güç kaynağı özellikler[, 18](#page-17-0) güç kaynakları sorun giderme[, 47](#page-46-0) güvenlik[, 43](#page-42-1)

#### **H**

hasarlı sistemler sorun giderme[, 47](#page-46-1)

#### **K**

kablolama birleştirilmiş mod[, 22](#page-21-0) bölünmüş mod[, 22](#page-21-0) kasa seçenekleri[, 21](#page-20-1) kasa takma[, 27](#page-26-1) yönetme[, 26](#page-25-0) kasa modu birleştirilmiş[, 21](#page-20-1) bölünmüş[, 21](#page-20-1) değiştirme[, 25](#page-24-0) kablolama[, 21](#page-20-1) kasa yönetim modülü[, 14](#page-13-1) bölme kapağı[, 34](#page-33-0) çıkarma[, 33](#page-32-1) takma[, 34](#page-33-1)

#### **M**

merkez hattı kafes[, 39](#page-38-1) takma ve değiştirme[, 39](#page-38-2)

#### **O**

ön çerçeve çıkarma ve yeniden takma[, 27](#page-26-2) ön panel göstergeleri LED göstergeler, 1[0](#page-9-0)

### **R**

rafa monteli sistemler takma, 2[1](#page-20-2)

#### **S**

sabit sürücüler çıkarma ve yeniden takma, 2[9](#page-28-0) takma ve çıkarma, 3[0](#page-29-0) sistem soğutması sorun giderme, 4[8](#page-47-0) soğutma pervanesi özellikler, 1[8](#page-17-0) sorun giderme, 4[9](#page-48-1) sorun giderme, 4[3](#page-42-1) ıslak sistem, 4[6](#page-45-0) başlangıç yordamı, 4[3](#page-42-2) güç kaynakları, 4[7](#page-46-0) harici bağlantılar, 4[5](#page-44-1) hasarlı sistem, 4[7](#page-46-1) sabit sürücü, 4[9](#page-48-2) sistem soğutması, 4[8](#page-47-0) soğutma pervanesi, 4[9](#page-48-1)

#### **T**

telefon numaraları, 5[3](#page-52-1)

### **U**

ürün bilgisi indirme, 2[6](#page-25-1)

#### **Y**

yönetme depolama kasası, 2[6](#page-25-0)